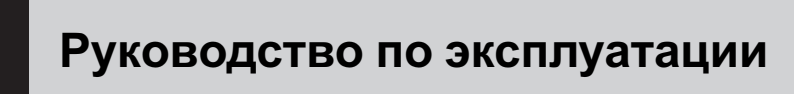

CD RDS ПРИЕМНИК

# [DEH-P6000UB](#page-1-0)

### <span id="page-1-0"></span>Содержание

### Благодарим Вас за покупку этого изделия компании Pioneer.

Прочтите, пожалуйста, полностью эту инструкцию по эксплуатации, чтобы узнать, как правильно пользоваться Вашей моделью изделия. После прочтения инструкций храните это руководство <sup>в</sup> надежном месте для просмотра <sup>в</sup> будущем.

# [Перед началом эксплуатации](#page-4-0)

[Сведения об этом устройстве](#page-4-0) 5 [Посетите наш сайт](#page-6-0) 7 [В случае возникновения неполадок](#page-6-0) 7 [Защита Вашего устройства от кражи](#page-6-0) 7 – [Снятие передней панели](#page-6-0) 7 – [Установка передней панели](#page-7-0) 8 [О демонстрационном режиме](#page-7-0) 8 [Использование и уход за пультом](#page-7-0) [дистанционного управления](#page-7-0) 8 – [Установка батарейки](#page-7-0) 8 – [Использование пульта](#page-8-0) [дистанционного управления](#page-8-0) 9 [Управление данным устройством](#page-9-0) [Описание элементов устройства](#page-9-0) 10 – [Основное устройство](#page-9-0) 10 – [Пульт дистанционного](#page-10-0) [управления](#page-10-0) 11 – [Индикация на дисплее](#page-10-0) 11 [Основные операции](#page-12-0) 13 – [Включение и выключение](#page-12-0) [питания](#page-12-0) 13 – [Выбор источника сигнала](#page-12-0) 13 – [Регулировка громкости](#page-12-0) 13 [Тюнер](#page-13-0) 14 – [Основные операции](#page-13-0) 14 – [Запоминание и повторный вызов](#page-13-0) [радиочастот](#page-13-0) 14 – [Прием радиопередач аварийного](#page-13-0) [сигнала](#page-13-0) PTY 14 – [Знакомство с расширенными](#page-13-0) [функциями](#page-13-0) 14 – [Запоминание частот самых мощных](#page-14-0) [трансляций](#page-14-0) 15 – [Настройка на мощные сигналы](#page-14-0) 15 – [Выбор альтернативных частот](#page-14-0) 15 – [Прием дорожных сводок](#page-15-0) 16 – [Использование функций](#page-16-0) РТҮ 17 [Встроенный проигрыватель компакт](#page-18-0)[дисков](#page-18-0) 19

– [Основные операции](#page-18-0) 19

- [Отображение текстовой](#page-19-0) [информации диска](#page-19-0) 20
- [Выбор дорожек из списка названий](#page-19-0) [дорожек](#page-19-0) 20
- [Выбор файлов из списка имен](#page-20-0) [файлов](#page-20-0) 21
- [Знакомство с расширенными](#page-20-0) [функциями](#page-20-0) 21
- [Выбор диапазона повторного](#page-21-0) [воспроизведения](#page-21-0) 22
- [Воспроизведение дорожек в](#page-21-0) [произвольной](#page-21-0) [последовательности](#page-21-0) 22
- [Сканирование папок и дорожек](#page-21-0) 22
- [Приостановка воспроизведения](#page-21-0) 22
- [Использование](#page-22-0) Sound Retriever ([технологии преобразования](#page-22-0) [звука](#page-22-0)) 23
- [Использование функций названия](#page-22-0) [диска](#page-22-0) 23
- [Воспроизведение композиций на](#page-23-0) портативном USB [аудиоплеере](#page-23-0)/ [запоминающем устройстве](#page-23-0) USB 24
	- [Основные операции](#page-23-0) 24
	- [Отображение текстовой](#page-23-0) [информации аудиофайла](#page-23-0) 24
	- [Выбор файлов из списка имен](#page-24-0) [файлов](#page-24-0) 25
	- [Знакомство с расширенными](#page-24-0) [функциями](#page-24-0) 25
- [Воспроизведение музыки на](#page-25-0) iPod 26
	- [Основные операции](#page-25-0) 26
	- [Поиск композиции](#page-26-0) 27
	- [Отображение текстовой](#page-26-0) [информации](#page-26-0) iPod 27
	- [Знакомство с расширенными](#page-26-0) [функциями](#page-26-0) 27
	- [Воспроизведение композиций в](#page-27-0) [произвольной последовательности](#page-27-0) ([перемешивание](#page-27-0)) 28
	- [Воспроизведение всех композиций в](#page-28-0) [произвольной последовательности](#page-28-0) ([перемешать все](#page-28-0)) 29

### Содержание

- [Выбор композиций из списка](#page-28-0) [альбомов текущего](#page-28-0) [исполнителя](#page-28-0) 29
- [Управление функциями](#page-28-0) iPod с [устройства](#page-28-0) iPod 29
- [Настройка скорости](#page-29-0) [воспроизведения аудиокниг](#page-29-0) 30

#### [Регулировки аудиопараметров](#page-30-0)

[Знакомство с регулировками](#page-30-0) [аудиопараметров](#page-30-0) 31 [Использование регулировки баланса](#page-30-0) 31 [Использование эквалайзера](#page-31-0) 32

- [Вызов кривых эквалайзера из](#page-31-0) [памяти](#page-31-0) 32
- [Регулировка кривых](#page-31-0) [эквалайзера](#page-31-0) 32
- [Точная регулировка кривой](#page-32-0) [эквалайзера](#page-32-0) 33
- [Регулировка тонкомпенсации](#page-32-0) 33 [Использование выхода канала](#page-32-0) [сабвуфера](#page-32-0) 33
	- [Изменение настройки](#page-33-0) [сабвуфера](#page-33-0) 34
- [Использование фильтра верхних](#page-33-0) [частот](#page-33-0) 34 [Усиление нижних звуковых частот](#page-33-0) 34 [Регулировка уровней входных](#page-34-0) [сигналов](#page-34-0) 35

#### [Начальные настройки](#page-35-0)

[Изменение начальных настроек](#page-35-0) 36 [Установка часов](#page-35-0) 36 [Включение или выключение дежурного](#page-35-0) [режима](#page-35-0) 36 [Установка шага настройки в](#page-36-0) FM[диапазоне](#page-36-0) 37 [Включение автоматического поиска](#page-36-0) [PI](#page-36-0) 37 [Включение предупреждающего](#page-36-0) [сигнала](#page-36-0) 37 [Включение вспомогательной](#page-36-0) [настройки](#page-36-0) 37

[Настройка регулятора освещенности](#page-37-0) 38

[Установка параметров выхода заднего](#page-37-0) [канала и усилителя сабвуфера](#page-37-0) 38 [Включение режима демонстрации](#page-38-0) [функциональных возможностей](#page-38-0) 39 [Включение режима постоянной](#page-38-0) [прокрутки](#page-38-0) 39 [Активация источника сигнала](#page-38-0) BT [AUDIO](#page-38-0) 39 Ввод PIN-[кода для беспроводного](#page-39-0) [соединения](#page-39-0) Bluetooth 40 [Отображение номера системной версии](#page-39-0) адаптера Bluetooth [для целей](#page-39-0) [ремонта](#page-39-0) 40 [Настройка языка](#page-39-0) 40

[Другие функции](#page-41-0)

[Использование дополнительного](#page-41-0) [источника сигнала](#page-41-0) (AUX) 42 – О [AUX1](#page-41-0) и AUX2 42 – [Источник сигнала](#page-41-0) AUX1:  $42$ 

- [Источник сигнала](#page-41-0) AUX2:  $42$
- Выбор AUX [в качестве источника](#page-41-0) [сигнала](#page-41-0) 42
- [Ввод названия вспомогательного](#page-41-0) [источника](#page-41-0) (AUX) 42

[Использование внешнего устройства](#page-42-0) 43

- [Выбор внешнего устройства в](#page-42-0) [качестве источника сигнала](#page-42-0) 43
- $-$  [Основные операции](#page-42-0) 43
- [Использование функций](#page-42-0),
- [присвоенных кнопкам от](#page-42-0) 1 до 6 43
- [Расширенные функции](#page-42-0) 43

### [Дополнительное оборудование](#page-43-0)

[Воспроизведение музыки на](#page-43-0) iPod 44

- [Основные операции](#page-43-0) 44
	- [Отображение текстовой](#page-43-0) [информации](#page-43-0) iPod 44
	- [Поиск композиции](#page-43-0) 44
	- [Функции и их назначение](#page-43-0) 44
	- [Воспроизведение композиций в](#page-44-0) [произвольной последовательности](#page-44-0) ([перемешивание](#page-44-0)) 45
- [Bluetooth-](#page-44-0)аудио 45

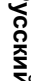

- $-$  [Основные операции](#page-44-0) 45
- $-$  [Функции и их назначение](#page-45-0) 46
- [Подключение](#page-46-0) Bluetooth[аудиоплеера](#page-46-0) 47
- [Воспроизведение композиций на](#page-46-0) Bluetooth-[аудиоплеере](#page-46-0) 47
- [Остановка воспроизведения](#page-46-0) 47
- [Отключение](#page-46-0) Bluetooth[аудиоплеера](#page-46-0) 47
- [Отображение адреса](#page-46-0) Bluetooth[устройства](#page-46-0) (BD) 47

[Телефон с функцией](#page-47-0) Bluetooth 48

- [Основные операции](#page-47-0) 48
- [Настройки для громкой связи](#page-47-0) 48
- [Выполнение вызовов](#page-48-0) 49
- [Прием вызовов](#page-48-0)  $49$
- [Знакомство с расширенными](#page-48-0) [функциями](#page-48-0) 49
- [Подключение сотового](#page-49-0) [телефона](#page-49-0) 50
- [Отсоединение сотового](#page-50-0) [телефона](#page-50-0) 51
- [Регистрация подключенного](#page-50-0) [сотового телефона](#page-50-0) 51
- [Удаление зарегистрированного](#page-51-0) [телефона](#page-51-0) 52
- [Соединение с зарегистрированным](#page-51-0) [сотовым телефоном](#page-51-0) 52
- [Использование телефонного](#page-52-0) [справочника](#page-52-0) 53
- [Использование списка вызовов](#page-53-0) 54
- [Вызов путем ввода телефонного](#page-53-0) [номера](#page-53-0) 54
- [Очистка памяти](#page-54-0) 55
- [Настройка автоматического](#page-54-0) [отклонения вызовов](#page-54-0) 55
- [Настройка автоответчика](#page-54-0) 55
- [Включение сигнала вызова](#page-54-0) 55
- $-$  [Подавление эха и помех](#page-54-0) 55 Проигрыватель-[автомат компакт](#page-54-0)
	- [дисков](#page-54-0) 55
	- [Основные операции](#page-54-0) 55
- [Использование функций](#page-55-0) CD [TEXT](#page-55-0) 56
- [Знакомство с расширенными](#page-55-0) [функциями](#page-55-0) 56
- [Использование сжатия и усиления](#page-56-0) [басов](#page-56-0) 57
- [Использование списка](#page-57-0) [воспроизведения с функцией](#page-57-0) [ITS](#page-57-0) 58
- [Использование функций названия](#page-58-0) [диска](#page-58-0) 59
- ТВ-[тюнер](#page-59-0) 60
	- $-$  [Основные операции](#page-59-0) 60
	- [Запоминание и повторный вызов](#page-60-0) [телеканалов](#page-60-0) 61
	- [Последовательное сохранение в](#page-60-0) [памяти телеканалов с наиболее](#page-60-0) [мощным сигналом](#page-60-0) 61

#### [Дополнительная информация](#page-61-0)

[Сообщения об ошибках](#page-61-0) 62 Рекомендации по обращению с дисками и [проигрывателем](#page-63-0) 64 [Двойные диски](#page-63-0) 64 [Совместимость с форматами сжатия](#page-64-0) [данных](#page-64-0) 65 USB аудиоплеер/[запоминающее](#page-64-0) [устройство](#page-64-0) USB 65 – [Совместимость](#page-64-0) USB аудиоплеера/ [запоминающего устройства](#page-64-0) [USB](#page-64-0) 65 – USB аудиоплеер/[запоминающее](#page-65-0) [устройство](#page-65-0) USB 66 [iPod](#page-66-0) 67 – [Обращение с](#page-66-0) iPod  $67$ – [Настройки](#page-66-0) iPod  $67$ [Сжатые аудиофайлы](#page-66-0), записанные на [диск](#page-66-0) 67 – [Пример иерархии](#page-67-0) 68 [Таблица символов для русского](#page-67-0) [языка](#page-67-0) 68

[Технические характеристики](#page-69-0) 70

### <span id="page-4-0"></span>Перед началом эксплуатации

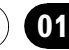

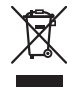

Если вы желаете утилизировать данное изделие, не выбрасывайте его вместе с обычным бытовым мусором. Существует отдельная система сбора использованных электронных изделий в соответствии с законодательством, которая предполагает соответствующее обращение, возврат и переработку.

Частные лица в странах Евросоюза, Швейцарии и Норвегии могут бесплатно возвращать использованные электронные изделия в специализированные пункты приема или в магазин (при покупке аналогичного нового устройства).

Если Ваша страна не указана в приведенном выше перечне, обращайтесь в органы местного управления за инструкциями по правильной утилизации продукта. Тем самым Вы обеспечите утилизацию Вашего изделия с соблюдением обязательных процедур по обработке, утилизации и вторичной переработке и, таким образом, предотвратите потенциальное негативное воздействие на окружающую среду и здоровье людей.  $\Box$ 

имеются FM-станции, передающие сигналы RDS.

# **ВНИМАНИЕ**

- Не допускайте попадания жидкости на данное устройство. Это может повлечь поражение электрическим током. Кроме того, попадание жидкости в устройство может стать причиной его выхода из строя, перегрева и появления дыма.
- "ЛАЗЕРНЫЙ ПРОДУКТ КЛАССА 1" Это изделие оснащено лазерным диодом класса выше 1. В целях обеспечения полной безопасности не снимайте какие-либо крышки и не пытайтесь проникнуть внутрь изделия. Ремонт должен выполняться квалифицированным специалистом.
- Pioneer CarStereo-Pass предназначен для использования только в Германии.
- Держите это руководство под рукой в качестве справочника по правилам эксплуатации и мерам предосторожности.
- Всегда сохраняйте уровень громкости достаточно низким, чтобы Вы могли слышать звуки снаружи машины.
- Оберегайте это устройство от воздействия влажности.
- При отключении или разряде батареи память предварительных настроек будет стерта и потребуется ее повторное программирование.

### О формате WMA

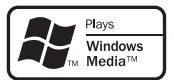

# Сведения об этом устройстве

Частоты тюнера в этом устройстве распределены для использования в Западной Европе, Азии, на Ближнем Востоке, в Африке и Океании. При использовании в других регионах качество приема может быть плохим. Функция RDS (радиовещательная система передачи информации) доступна только в регионах, в которых

Логотип Windows Media™, напечатанный на коробке, указывает на возможность воспроизведения данных в формате WMA. Windows Media и логотип Windows являются товарными знаками или зарегистрированными товарными знаками Microsoft Corporation в Соединенных Штатах и/или других странах.

Русский

5

<span id="page-5-0"></span>! Это устройство может неверно воспроизводить некоторые файлы формата WMA в зависимости от приложений, использованных для их записи.

#### О формате MP3

Поставка этого изделия дает право только на его частное и некоммерческое использование и не предоставляет лицензии и не подразумевает право использования этого изделия в любых коммерческих (т.е. приносящих прибыль) прямых трансляциях (телевизионных, спутниковых, кабельных и/или любых других), вещании/потоковой передаче через Интернет, локальных сетях и/или других сетях или в других электронных системах распространения, таких как системы платного аудио и аудио по запросу. Для такого использования необходима специальная лицензия. Для получения дополнительной информации посетите http://www.mp3licensing.com.

#### О формате AAC

Данное устройство может воспроизводить файлы AAC, преобразованные с помощью iTunes®.

iTunes является товарным знаком компании Apple Inc., зарегистрированным в США и других странах.

#### Совместимость с портативными аудиоплеерами

• Сведения об типе портативного USB аудиоплеера/запоминающего устройства USB необходимо уточнить у производителя устройства.

Данное устройство поддерживает следующие типы запоминающих устройств/форматы файлов:

- Портативные аудиоплееры и запоминающие устройства USB стандарта MSC (Mass Storage Class)
- Воспроизведение файлов формата MP3, WMA, AAC и WAV

Подробную информацию о поддерживаемых форматах см. в [Совместимость](#page-64-0) USB

аудиоплеера/[запоминающего](#page-64-0) устройства USB [на стр](#page-64-0). 65.

#### Поддержка iPod®

С помощью данного устройства можно управлять плеером iPod и воспроизводить записанные на нем композиции.

- ! Данное устройство может управлять следующими моделями iPod.
	- iPod nano
	- iPod пятого и более позднего поколения

Для оптимальной работы рекомендуется использовать последнюю версию ПО для iPod.

- ! Для подключения iPod с разъемом Dock Connector требуется соответствующий USB кабель.
- ! Интерфейсный кабель Pioneer CD-IU50 можно приобрести отдельно. За дополнительной информацией обращайтесь к Вашему дилеру.
- С помощью данного устройства можно управлять ранними моделями iPod, используя адаптер Pioneer iPod (например, CD-IB100II). В этом случае большинство функций аналогичны функциям iPod, подключенного через интерфейс USB данного устройства. Однако функции, относящиеся к воспроизведению аудиокниг и подкастов, будут недоступны.

Подробнее об использовании адаптера iPod смотрите в [Воспроизведение](#page-43-0) музыки на iPod [на стр](#page-43-0). 44.

• iPod является товарным знаком компании Apple Inc., зарегистрированным в США и других странах.

# ВНИМАНИЕ

! Pioneer не несет ответственности за потерю данных на портативном USB аудиоплеере/запоминающем устройстве USB, даже если эти данные будут потеряны во время использования данного устройства.

<span id="page-6-0"></span>! Pioneer не несет ответственности за потерюданных на iPod, даже если эти данные будут потеряны во время использования данного устройства.

# Посетите наш сайт

Посетите наш сайт:

http://www.pioneer-rus.ru

- Зарегистрируйте приобретенное изделие. Мы сохраним сведения о Вашей покупке, что поможет Вам ссылаться на эту информацию в случае страхового требования по причине потери или кражи.
- Самую свежую информацию о Pioneer Corporation можно получить на нашем веб-сайте.

# В случае возникновения неполадок

При неполадках в работе этого изделия свяжитесь с торговым представителем компании-производителя или с ближайшим сервисным пунктом Pioneer.

# Защита Вашего устройства от кражи

В целях предотвращения кражи переднюю панель можно снимать.

- Если не отсоединить переднюю панель от основного устройства в течение пяти секунд после выключения зажигания автомобиля, раздастся предупреждающий сигнал.
- Вы можете отключить предупреждающий сигнал. См. раздел [Включение](#page-36-0) [предупреждающего](#page-36-0) сигнала на стр. 37.

# Важно

- ! Соблюдайте осторожность при снятии и установке передней панели.
- ! Оберегайте переднюю панель от сильных ударов.
- Предохраняйте переднюю панель от воздействия прямого солнечного света и высоких температур.

### Снятие передней панели

1 Нажмите OPEN, чтобы открыть переднюю панель.

### 2 Возьмитесь за левую сторону передней панели и осторожно потяните ее наружу.

Старайтесь избегать чрезмерного сдавливания передней панели, не роняйте ее на пол, берегите от воды или других жидкостей во избежание необратимых повреждений.

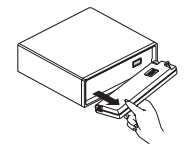

3 Поместите переднюю панель в защитный футляр, предназначенный для безопасного хранения.

### Раздел 01

### <span id="page-7-0"></span>Установка передней панели

Для повторной установки передней панели приложите ее к основному устройству и прочно защелкните в фиксаторах держателя.

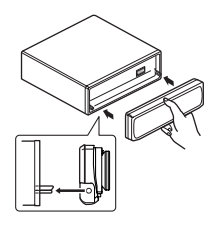

### О демонстрационном режиме

Данное устройство имеет функцию демонстрации функциональных возможностей.

Важно

Красный провод (АСС) этого устройства необходимо подсоединить к контакту, обеспечивающему включение/выключение зажигания. Если этого не сделать, то аккумуляторная батарея автомобиля может разрядиться.

#### Режим демонстрации функциональных возможностей

Режим демонстрации функциональных возможностей включается автоматически при повороте ключа зажигания в положение ACC или ON при отключенном питании устройства. При нажатии DISP во время демонстрации функциональных возможностей этот режим отключается. Нажмите кнопку DISP ещё раз для повторного запуска режима. Следует помнить, что работа режима демонстрации функциональных возможностей при выключенном двигателе может привести к излишнему расходу заряда аккумуляторной батареи. ■

# Использование и уход за пультом дистанционного управления

### Установка батарейки

Выдвиньте лоток на задней стороне пульта дистанционного управления и вставьте батарейку, соблюдая полярность контактов  $(+)$   $\mu$   $(-)$ .

• При первом использовании извлеките пленку, край которой выступает из лотка.

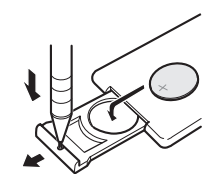

# **А** предупреждение

Храните батарейки в недоступном для детей месте. При случайном проглатывании батарейки немедленно обратитесь к врачу.

# **ВНИМАНИЕ**

 $\Box$ 

- Используйте одну литиевую батарейку CR2025 (3V).
- Если пульт дистанционного управления не используется в течение месяца или более, извлеките из него батарейку.
- При несоблюдении правил замены батареек возникает опасность взрыва. Заменяйте батарейку только батарейкой того же или аналогичного типа.
- Избегайте соприкосновения батарейки с металлическими предметами.
- Не храните батарейку вместе с металлическими предметами.
- В случае протечки батарейки тщательно протрите пульт дистанционного управления и вставьте в него новую батарейку.

Ru

<span id="page-8-0"></span>• При утилизации использованных батареек соблюдайте законодательство и другие правила в сфере охраны окружающей среды, действующие в Вашей стране/ регионе.

### Использование пульта дистанционного управления

Направьте пульт дистанционного управления в сторону передней панели.

• На прямом солнечном свету пульт дистанционного управления может не работать надлежащим образом.

# Важно

- Запрещается хранить пульт дистанционного управления в местах с высокой температурой или на прямом солнечном свету.
- Не роняйте пульт дистанционного управления на пол, где он может застрять под педальютормоза или акселератора.

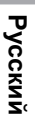

Раздел 01

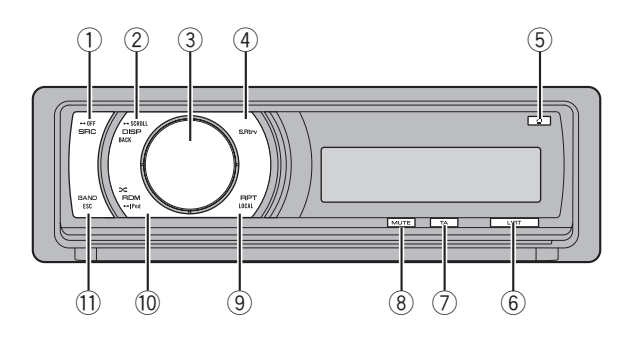

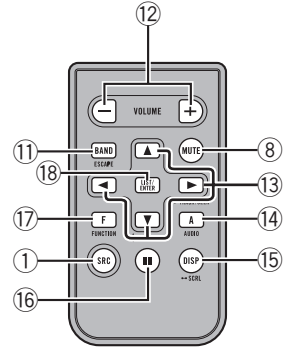

# Описание элементов устройства

### Основное устройство

#### **1 Кнопка SRC/OFF**

Это устройство включается при выборе источника сигнала. Нажмите, чтобы перебрать все доступные источники сигнала.

### **(2) Кнопка DISP/BACK/SCROLL**

Нажмите, чтобы выбрать различные режимы дисплея.

Чтобы пролистать текстовую информацию, нажмите и удерживайте кнопку. При работе с меню нажмите для возврата к предыдущему экрану.

При работе с меню нажмите и удерживайте в нажатом положении для возврата к главному меню.

### 3 MULTI-CONTROL

Сдвиньте, чтобы произвести ручнуюнастройку с поиском, ускоренную перемотку вперед, назад и использовать функции поиска дорожки. Также используется для управления функциями. Поверните, чтобы увеличить или уменьшить громкость.

### **4 Кнопка S.Rtrv**

Нажмите, чтобы включить или выключить функцию технологии преобразования звука Sound Retriever.

#### $(5)$  Кнопка OPFN

Нажмите, чтобы открыть переднюю панель.

### **6** Кнопка LIST

Нажмите, чтобы выбрать (в зависимости от источника сигнала) отображение на дисплее списка названий дисков, списка названий дорожек, списка папок, списка файлов или списка каналов предварительной настройки.

#### $(7)$  Кнопка TA/NEWS

Нажмите, чтобы включить или выключить функцию TA. Нажмите и удерживайте, чтобы включить или выключить функцию НОВОСТИ.

#### **8** Кнопка MUTE

Нажмите, чтобы выключить звук. Чтобы включить звук, нажмите еще раз.

#### **9 Кнопка RPT/LOCAL**

Нажмите для выбора диапазона повторного воспроизведения при использовании CD, USB или iPod.

<span id="page-9-0"></span>Раздел 02

<span id="page-10-0"></span>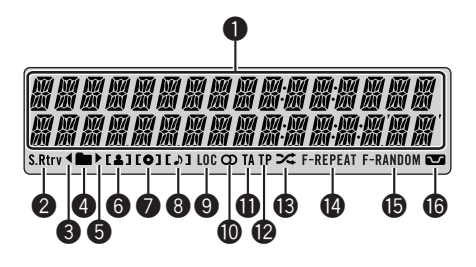

Нажмите, чтобы включить или выключить функцию местного поиска при использовании тюнера в качестве источника сигнала.

#### **10 Кнопка RDM/iPod**

Нажмите для включения или выключения функции воспроизведения в произвольной последовательности при использовании компакт-диска или устройства USB.

При использовании iPod нажмите данную кнопку для воспроизведения всех композиций в случайном порядке. Нажмите и удерживайте кнопку нажатой для переключения режима управления при подсоединенении iPod к разъему USB данного устройства.

При использовании iPod с адаптером интерфейса (CD-IB100II) нажмите для включения функции воспроизведения в произвольной последовательности.

#### **11) Кнопка BAND/ESC**

Нажмите, чтобы выбрать из трех FMдиапазонов и MW/LW-диапазонов. При работе с меню нажмите для возврата к обычному экрану.

### Пульт дистанционного управления

Функционирует так же, как кнопки на основном устройстве.

#### <sup>(12</sup> Кнопки VOLUME

Нажмите, чтобы увеличить или уменьшить громкость.

#### $\overline{13}$  Кнопки  $\triangle$ / $\nabla$ / $\triangleleft$ / $\succ$

Нажмите, чтобы произвести ручную настройку с поиском, ускоренную перемотку вперед, назад и использовать функции поиска дорожки. Также используется для управления функциями.

#### **14 Кнопка AUDIO**

Используется для выбора аудиофункций.

#### **15 Кнопка DISP**

Нажмите, чтобы выбрать различные режимы дисплея. Чтобы пролистать текстовую информацию, нажмите и удерживайте кнопку.

#### 16 Кнопка II (пауза)

Нажмите, чтобы включить или выключить паузу.

#### **17 Кнопка FUNCTION**

Нажмите для выбора функций.

#### **18 Кнопка LIST/ENTER**

Нажмите, чтобы выбрать (в зависимости от источника сигнала) отображение на дисплее списка названий дисков, списка названий дорожек, списка папок, списка файлов или списка каналов предварительной настройки.

Нажмите данную кнопку, находясь в рабочем меню, для управления функциями.

#### Индикация на дисплее

### 1 Основной сектор дисплея

Отображает диапазон, рабочую частоту, время, прошедшее с начала воспроизведения, и информацию о других настройках.

• Тюнер

На дисплее отображаются диапазон и частота.

- ! RDS На дисплее отображается название программы, PTY-информация и текстовая информация.
- Встроенный проигрыватель компактдисков, аудиоплеер USB и iPod Отображаются текстовая информация и время, прошедшее с начала воспроизведения.

#### **2** Индикатор S.Rtrv

Появляется при включении функции Sound Retriever.

#### $\bullet$  Индикатор  $\triangleleft$

Отображается при наличии верхнего уровня папки или меню.

#### $\bullet$  Индикатор  $\bullet$  (папка)

Появляется при работе со списком.

#### $\Theta$  Индикатор  $\blacktriangleright$

Отображается при наличии нижнего уровня папки или меню.

#### • Индикатор [ 2 ] (исполнитель)

Появляется при отображении имени исполнителя диска (дорожки) на основном дисплее.

Отображается при использовании поиска по исполнителю на iPod.

### $\bullet$  Индикатор  $\lceil \bullet \rceil$  (диск)

Появляется при отображении названия диска (альбома) на основном дисплее. Отображается при использовании поиска по альбому на iPod.

#### 8 Индикатор (композиция)

Появляется при отображении названия композиции (песни) на основном дисплее.

Отображается при использовании поиска по композиции на iPod.

#### **<sup>9</sup>** Индикатор LOC

Появляется при включении местного поиска.

#### $\mathbf \Phi$  Индикатор  $\mathcal D$  (стерео)

Появляется, когда вещание на выбранной частоте ведется в режиме стерео.

#### **<sup>1</sup>** Индикатор ТА

Появляется, когда включена функция TA (режим ожидания дорожных сводок).

#### **<sup>@</sup>** Индикатор ТР

Появляется, когда радиоприемник настроен на TP-станцию.

#### **@** Индикатор  $\chi$  (воспроизведение в случайной последовательности)

Появляется при включенном режиме воспроизведения в случайной последовательности во время использования iPod в качестве источника звука.

#### **<sup>1</sup>** Индикатор F-REPEAT

Появляется при включении режима повторного воспроизведения композиций одной папки.

Когда повторное воспроизведение включено, на дисплее появляется надпись REPEAT.

#### **<b>@** Индикатор F-RANDOM

Появляется при включении режима воспроизведения в случайной последовательности композиций одной папки. Когда воспроизведение в случайном порядке включено, на дисплее появляется только надпись RANDOM.

#### g Индикатор (тонкомпенсация) Появляется при включении режима

тонкомпенсации.

Ru

### <span id="page-12-0"></span>Основные операции

### Включение и выключение питания

### Включение устройства

• Нажмите кнопку SRC, чтобы включить устройство.

### Выключение устройства

**• Нажмите и удерживайте кнопку OFF,** пока устройство не выключится.

### Выбор источника сигнала

Вы можете выбрать источник сигнала, который Вы хотите прослушать. Чтобы переключиться на встроенный проигрыватель компакт-дисков, загрузите диск в это устройство (см. стр[. 19\)](#page-18-0).

• Нажмите SRC несколько раз, чтобы выбрать один из следующих источников сигнала.

TUNER (тюнер)—TELEVISION (телевидение)—COMPACT DISC (встроенный проигрыватель компакт-дисков)—MULTI CD (проигрыватель-автомат компакт-дисков)— IPOD (iPod)—USB (USB)—EXTERNAL (внешнее устройство 1)—EXTERNAL (внешнее устройство 2)—AUX1 (AUX1)— AUX2 (AUX2)—BT AUDIO (BT-аудиоплеер) —TELEPHONE (BT-телефон)

# Примечания

- ! Источник звука не изменится в следующих случаях.
	- При отсутствии устройства, соответствующего выбранному источнику сигнала.
	- При отсутствии диска или магазина в проигрывателе.
	- Если iPod не подключен к данному устройству.
	- Если AUX (вспомогательный вход) выключен (см. стр[. 37\)](#page-36-0).
- Если источник BT AUDIO выключен (см. [Активация](#page-38-0) источника сигнала BT [AUDIO](#page-38-0) [на стр](#page-38-0). 39).
- По умолчанию для AUX1 установлено значение "включен". Если AUX1 не используется, отключите его (см. [Включение](#page-36-0) [вспомогательной](#page-36-0) настройки на стр. 37).
- Зарядка портативного аудиоплеера, подключенного к вспомогательному входу AUX, от источника питания автомобиля может стать причиной возникновения помех. В этом случае отсоедините зарядное устройство.
- ! Под внешним устройством понимается изделие компании Pioneer (например, из тех, что будут доступны в будущем), которое позволяет управлять основными функциями с помощью данного устройства, хотя и не поддерживается в качестве источника сигнала. С помощью этого устройства можно управлять двумя внешними устройствами. При наличии двух подключенных внешних устройств это устройство автоматически присваивает им категории "внешнее устройство 1" и "внешнее устройство 2".
- ! Когда голубой/белый провод этого устройства подключен к реле панели управления автомобильной антенной, антенна на автомобиле выдвигается при включении источника сигнала этого устройства. Чтобы втянуть антенну, выключите источник сигнала.

### Регулировка громкости

Используйте MULTI-CONTROL для регулирования уровня звука.

# Тюнер

### Основные операции

#### • Выберите диапазон Нажмите BAND/ESC.

 $\blacksquare$  Можно выбрать диапазоны FM1, FM2, FM3 или MW/LW.

% Ручная настройка (пошаговая) Нажмите MULTI-CONTROL влево или вправо.

• Автоматический поиск Нажмите MULTI-CONTROL влево или впра-

во и удерживайте в течение секунды, затем отпустите.

**• Вы можете отменить настройку с поиском,** нажав MULTI-CONTROL вправо или влево.

• Радиостанции можно пропускать, нажимая вправо или влево и удерживая

MULTI-CONTROL. Настройка с поиском начнется, как только Вы отпустите MULTI-CONTROL.

# Примечания

 $Ru$ 

- ! Можно включить или выключить функцию AF (поиск альтернативных частот) данного устройства. Для обычной настройки функция AF должна быть выключена (смотрите в стр[. 15](#page-14-0)).
- Не все станции предоставляют услугу RDS.
- Такие функции RDS, как AF и TA, доступны только в том случае, если Ваш радиоприемник настроен на RDS-станцию.

### Запоминание и повторный вызов радиочастот

Вы можете сохранить в памяти устройства до шести частот радиостанций для последующего быстрого вызова.

• В памяти можно сохранить до шести станций каждого диапазона.

### 1 Нажмите LIST.

Отображается экран предварительной настройки.

### 2 С помощью MULTI-CONTROL сохраните выбранную частоту в памяти устройства.

Поворачивайте для выбора другого номера предварительной настройки. Чтобы сохранить, нажмите и удерживайте.

# Вы также можете сохранить частоту в памяти устройства, нажимая вправо и удерживая MULTI-CONTROL.

### 3 С помощью MULTI-CONTROL выберите нужную станцию.

Поворачивайте для перехода к другой радиостанции. Нажмите, чтобы выбрать.

- **Вы также можете выбрать другую радио**станцию, нажимая MULTI-CONTROL вверх или вниз.
- **Чтобы вернуть дисплей в исходный режим,** нажмите BAND/ESC или LIST.
- # Если Вы не воспользуетесь списком радиостанций в течение 30 секунд, дисплей автоматически вернется в исходный режим.

### Прием радиопередач аварийного сигнала PTY

В случае трансляции аварийного сигнала PTY устройство автоматически примет его (появится ALARM). По окончании трансляции система вернется к предыдущему источнику сигнала.

• Сообщение об аварии можно отменить, нажав TA.

### Знакомство с расширенными функциями

1 Нажмите MULTI-CONTROL, чтобы вывести на экран основное меню.

<span id="page-13-0"></span>Раздел 02

### <span id="page-14-0"></span>2 С помощью MULTI-CONTROL выберите FUNCTION.

Поворачивайте для перехода к другому пункту меню. Нажмите, чтобы выбрать.

### 3 Для выбора функции поворачивайте MULTI-CONTROL.

BSM (запоминание лучших станций)— REGIONAL (региональный)—LOCAL (настройка с местным поиском)—PTY SEARCH (выбор типа программы)—TRAFFIC (режим ожидания дорожных сводок)—AF (поиск альтернативных частот)—NEWS (прерывание для передачи новостей)

# Примечания

- ! Функциютакже можно выбрать, нажав кнопку FUNCTION на пульте дистанционного управления.
- Чтобы вернуться к предыдущему дисплею, нажмите BACK.
- Для возврата в основное меню нажмите и удерживайте кнопку BACK.
- Чтобы вернуть дисплей в исходный режим, нажмите BAND/ESC.
- Если выбран MW/LW-диапазон, для выбора будут доступны только функции BSM или LOCAL.

### Запоминание частот самых мощных трансляций

Функция BSM (запоминание лучших станций) позволяет автоматически сохранять шесть самых мощных радиочастот.

### 1 С помощью MULTI-CONTROL выберите в меню функций BSM.

### 2 Нажмите MULTI-CONTROL, чтобы включить функцию BSM.

В памяти устройства будут сохранены шесть самых мощных радиочастот в порядке мощности их сигнала.

# Для отмены режима нажмите MULTI-CONTROL еще раз.

### Настройка на мощные сигналы

Настройка с местным поиском позволяет Вам настраиваться только на радиостанции с достаточно мощными сигналами для качественного приема.

### Выберите требуемую настройку, нажимая кнопку LOCAL.

FM: OFF—LEVEL 1—LEVEL 2—LEVEL 3— LEVEL 4

### MW/LW: OFF—LEVEL 1—LEVEL 2

Настройка LEVEL 4 позволяет осуществлять прием только станций с самым сильным сигналом, а уменьшение уровня настройки позволяет принимать другие станции по степени убывания интенсивности сигнала.

### Примечание

Включить функцию можно также в меню, которое вызывается с помощью MULTI-CONTROL.

### Выбор альтернативных частот

Если качество приема низкое, устройство автоматически выполнит поиск другой станции в той же сети.

### 1 С помощью MULTI-CONTROL выберите в меню функций AF.

### 2 Нажмите MULTI-CONTROL, чтобы включить функцию AF.

# Чтобы выключить функцию, нажмите MULTI-CONTROL еще раз.

### Примечания

! Когда включена функция AF, во время настройки с поиском или в режиме BSM настраиваются только RDS-радиостанции.

- <span id="page-15-0"></span>! При вызове предварительно настроенной станции тюнер может обновить ее частоту значением из списка AF-станции. На дисплее не отображается номер предварительной настройки, если данные RDS для принятой станции отличаются от данных для изначально сохраненной станции.
- ! Во время поиска AF звук может прерываться.
- ! Функцию AF можно включить или выключить отдельно для каждого FM-диапазона.

### Использование функции Поиск PI (по идентификатору программы)

Если подходящую станцию найти не удается или качество приема ухудшается, устройство автоматически выполнит поиск другой станции со сходной программой. Во время поиска отображается PI SEEK и приглушается звук.

### Использование автоматического поиска PI (по идентификатору программы) для предварительно настроенных станций

Если не удается вызывать предварительно настроенные станции, устройство можно настроить на выполнение поиска PI (по идентификатору программы) во время вызова предварительной настройки.

• По умолчанию функция автоматического поиска PI (по идентификатору программы) выключена. См. раздел Включение [автоматического](#page-36-0) поиска PI [на стр](#page-36-0). 37.

### Ограничение станций региональными программами

При использовании функции AF функция региональных программ ограничивает выбор станциями, транслирующими региональные программы.

### 1 С помощью MULTI-CONTROL выберите в меню функций REGIONAL.

### 2 Нажмите MULTI-CONTROL, чтобы включить региональную функцию.

 Чтобы выключить функцию, нажмите MULTI-CONTROL еще раз.

### Примечания

- ! Трансляции региональных программ и региональные сети организовываются поразному в зависимости от страны (т.е. они могут изменяться в зависимости от зоны радиовещания, территории государства или часового пояса).
- ! Номер предварительной настройки может исчезнуть с дисплея, если тюнер настроен на региональную станцию, отличающуюся от изначально установленной станции.
- Региональную функцию можно включить или выключить отдельно для каждого FMдиапазона.

### Прием дорожных сводок

Функция TA (ожидание дорожных сводок) позволяет автоматически получать дорожные сводки вне зависимости от источника сигнала, который Вы прослушиваете. ФункциюТА можно активировать как для TPстанции (станции, передающей информацию о дорожном движении), так и для TPстанции расширенной сети вещания (станции, передающей информацию со ссылками на TP-станции).

1 Настройте тюнер на TP-станцию или станцию расширенной сети вещания, передающую дорожные сводки (TP). Включится индикатор TP

### 2 Нажмите кнопку TA, чтобы включить режим ожидания дорожных сводок.

Чтобы выключить функцию, нажмите ТА еще раз.

16) <sub>Ru</sub>

### <span id="page-16-0"></span>3 В начале приема дорожной сводки отрегулируйте громкость TA (дорожных сводок) с помощью MULTI-CONTROL.

Новая установленная громкость сохраняется в памяти и будет вызываться для последующих дорожных сводок.

### 4 Во время приема дорожной сводки нажмите кнопку TA для отмены прослушивания сводки.

Тюнер возвратится к исходному источнику сигнала, но останется в режиме ожидания до повторного нажатия кнопки TA.

# Примечания

- ! Для включения и выключения функции можно также использовать меню, отображающееся при использовании переключателя MULTI-CONTROL.
- Система переключается обратно на исходный источник сигнала после приема дорожной сводки.
- Во время настройки с поиском или в режиме BSM при включенной функции ТА настраиваются только TP-станции и станции расширенной сети вещания, передающие дорожные сводки (TP).

# Использование функций PTY

Можно настроиться на радиостанциюс помощьюинформации PTY (типа программы).

### Поиск станции RDS с помощью информации PTY

Можно выполнять поиск общих радиовещательных программ, например, тех, что перечислены на стр[. 18](#page-17-0).

1 С помощью MULTI-CONTROL выберите в меню функций PTY SEARCH.

2 Для отображения установочного меню нажмите MULTI-CONTROL.

### 3 Нажмите MULTI-CONTROL для выбора желаемой настройки.

Поворачивайте для изменения настройки. NEWS/INFO—POPULAR—CLASSICS— **OTHERS** 

### 4 Нажмите MULTI-CONTROL, чтобы начать поиск.

Устройство начинает поиск радиостанций, передающих данный тип программ. При обнаружении радиостанции на дисплее будет показано название данной программы.

Информация PTY (идентификационный код типа программы) приведена на стр[. 18](#page-17-0).

- # Для отмены поиска нажмите
- MULTI-CONTROL еще раз.
- # Программы некоторых радиостанций могут отличаться от программ, указанных в передаваемом коде PTY.
- # Если ни одна из станций не передает программы нужного типа, то на дисплее в течение примерно двух секунд будет показано NOT FOUND, и затем тюнер перейдет в режим приема станции, с которой был начат поиск.

### Использование прерывания для передачи новостей

Устройство может переключаться с других станций на станцию новостей с кодом PTY, когда эта станция начинает передавать программу новостей. После окончания программы новостей возобновляется прием прежней программы.

### Нажмите и удерживайте кнопку NEWS, чтобы включить функцию прерывания для передачи новостей. Нажимайте кнопку NEWS, пока на дисплее не появится надпись NEWS ON.

# Чтобы отключить функцию прерывания для передачи новостей, нажмите кнопку NEWS и удерживайте ее, пока на дисплее не появится надпись OFF.

# Прослушивание программы новостей можно отменить, нажав NEWS.

Русский

### <span id="page-17-0"></span>Примечание

Для включения и выключения программы новостей можно также использовать меню, отображающееся при использовании переключателя MULTI-CONTROL.

### Список PTY

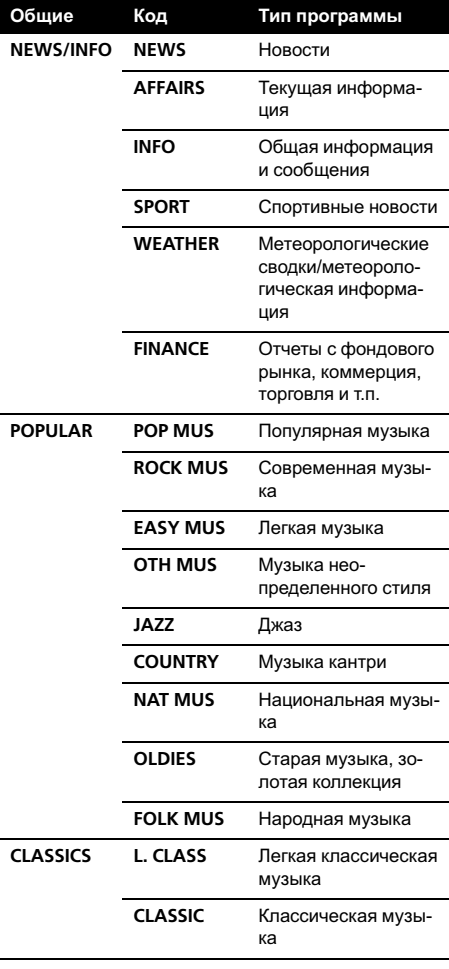

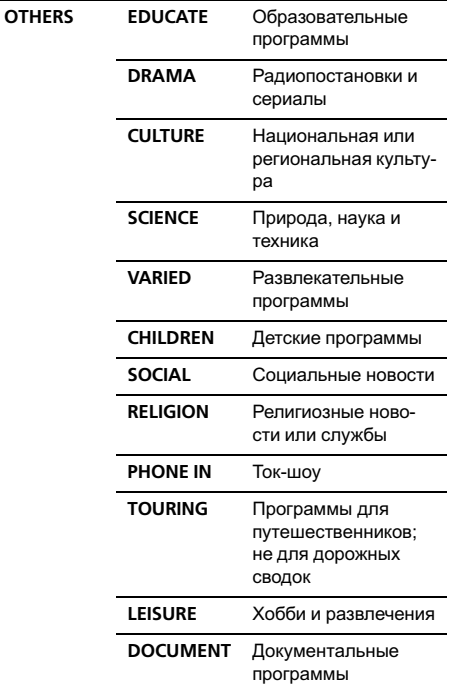

 $\boxed{\blacksquare}$ 

#### Раздел 02

# <span id="page-18-0"></span>Встроенный проигрыватель компакт-дисков

### Основные операции

#### Откройте переднюю панель Нажмите OPEN.

Откроется щель для загрузки диска.

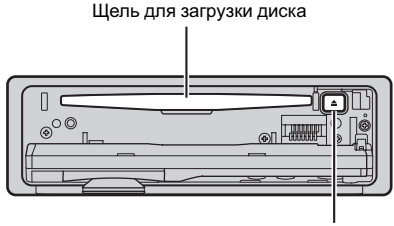

Кнопка EJECT

### # Вставляйте диск маркированной стороной вверх.

Во избежание неполадок убедитесь, что при открытии передней панели никакие металлические объекты не касаются контактов.

### • Извлеките диск

Нажмите EJECT.

### • Выбор папки

Нажмите MULTI-CONTROL вверх или вниз.

Вы не можете выбрать папку, не содержащуюсжатых аудиофайлов.

### % Выберите дорожку

Нажмите MULTI-CONTROL влево или вправо.

% Ускоренная перемотка вперед/назад Нажмите MULTI-CONTROL влево или вправо и удерживайте в течение секунды, затем отпустите.

# При включении ускоренной перемотки вперед или назад при воспроизведении сжатых аудиофайлов звук не воспроизводится.

% Вернитесь к корневой папке Нажмите и удерживайте BAND/ESC.

**• Если папка 01 (КОРНЕВАЯ) не содержит** файлов, воспроизведение начнется с папки 02.

### • Переключение между сжатыми аудиофайлами и диском CD-DA Нажмите BAND/ESC.

**• Данная операция доступна только при вос**произведении дисков CD-EXTRA или MIXED-**MODE** 

# При переключении между режимами сжатого аудиофайла и CD-DA воспроизведение начинается с первой дорожки диска.

# Примечания

- ! Встроенный проигрыватель компакт-дисков может воспроизводить сжатые аудиофайлы, записанные на компакт-диск CD-ROM. (Список воспроизводимых форматов см. в разделе стр[. 67](#page-66-0).)
- ! Меры предосторожности при работе с дисками и проигрывателем см. на стр[. 64](#page-63-0).
- ! После загрузки компакт-диска нажмите кнопку SRC, чтобы выбрать встроенный проигрыватель компакт-дисков в качестве источника сигнала.
- ! Иногда происходит задержка между началом воспроизведения диска и появлением звука. При считывании данных с диска отображается надпись FORMAT READ.
- Если сообщение об ошибке, такое как ERROR-19, появляется на дисплее, смотрите в [Сообщения](#page-61-0) об ошибках на стр. 62.
- ! Воспроизведение выполняется по порядку номеров файлов. Не содержащие файлов папки пропускаются. (Если папка 01 (КОРНЕВАЯ) не содержит файлов, воспроизведение начнется с папки 02.)

### <span id="page-19-0"></span>Отображение текстовой информации диска

Нажмите DISP для выбора текстовой информации.

#### Для компакт-диска с введенным названием

Время воспроизведения—название диска и время воспроизведения

### Для дисков формата CD TEXT

Время воспроизведения—имя артиста на диске и название дорожки—имя артиста на диске и название диска—название диска и название дорожки—имя артиста на дорожке и название дорожки—название дорожки и время воспроизведения

### Для дисков формата WMA/MP3/AAC

Время воспроизведения—имя папки и имя файла—имя артиста и название дорожки—имя артиста и название альбома—название альбома и название

дорожки—название дорожки и время воспроизведения—комментарий и время воспроизведения—скорость передачи данных и время воспроизведения

#### Для дисков формата WAV

Время воспроизведения—имя папки и имя файла—частота дискретизации и время воспроизведения

# Примечания

- ! Вы можете прокручивать название влево, удерживая кнопку DISP.
- Аудио компакт-диски, содержащие определенную информацию, например, текст и/или численные данные, относятся к категории CD TEXT.
- Если специальная информация не была записана на диск, то заголовок или название диска не будут отображаться на дисплее.
- В зависимости от версии iTunes®, использованной для записи файлов МР3 на диск, комментарии могут отображаться неправильно.
- iTunes является товарным знаком компании Apple Inc., зарегистрированным в США и других странах.
- В зависимости от используемой для преобразования файлов в формат WMA версии Windows Media Player названия альбомов и другая текстовая информация может отображаться неправильно.
- ! При воспроизведении файлов WMA, записанных в режиме VBR (переменная скорость передачи данных), отображается среднее значение скорости передачи данных.
- ! При воспроизведении файлов МР3, записанных в режиме VBR (переменная скорость передачи данных), вместо значения скорости передачи данных отображается VBR.
- Частота дискретизации, отображающаяся на дисплее, может быть округлена.
- Если при выполнении начальных настроек включить функцию постоянной прокрутки, то текстовая информация будет постоянно прокручиваться на дисплее. См. [Включе](#page-38-0)ние режима [постоянной](#page-38-0) прокрутки на стр. [39](#page-38-0).

### Выбор дорожек из списка названий дорожек

Список названий дорожек позволяет просмотреть названия дорожек, записанных на диске формата CD TEXT, и выбрать нужнуюдорожку для воспроизведения.

### 1 Нажмите LIST, чтобы перейти в режим списка названий дорожек.

### 2 С помощью MULTI-CONTROL выберите нужное название дорожки.

Поворачивайте для изменения названия дорожки. Нажмите для начала воспроизведения.

# Вы также можете выбрать другое название дорожки, нажимая MULTI-CONTROL вверх или вниз.

20  $\rangle$   $_{\rm Ru}$ 

Раздел በ2

- <span id="page-20-0"></span># Также воспроизвести дорожку можно нажатием MULTI-CONTROL вправо.
- **Чтобы вернуть дисплей в исходный режим.** нажмите BAND/ESC или LIST.

Если Вы не воспользуетесь списком радиостанций в течение 30 секунд, дисплей автоматически вернется в исходный режим.

### Выбор файлов из списка имен файлов

Список имен файлов позволяет просматривать имена файлов (или папок) и выбирать один для воспроизведения.

### 1 Нажмите LIST, чтобы перейти в режим списка имен файлов.

На дисплее появятся имена файлов и папок.

# 2 С помощью MULTI-CONTROL вы-

берите нужное имя файла (или папки). Поворачивайте для изменения названия файла или папки.

- выбрав файл, нажмите, чтобы начать воспроизведение.
- выбрав папку, нажмите для отображения на дисплее списка файлов (или папок), находящихся в выбранной папке.
- выбрав папку, нажмите и удерживайте для воспроизведения композиции в выбранной папке.
- # Также воспроизвести файл можно нажатием MULTI-CONTROL вправо.

Вы также можете воспроизвести музыкальную композицию, нажимая вправо и удерживая MULTI-CONTROL.

- # Для возврата к предыдущему списку (к папке на один уровень выше) нажмите BACK. Выполнить эту операцию можно также нажатием MULTI-CONTROL влево.
- # Для возврата к верхнему уровнюсписка нажмите и удерживайте кнопку BACK.
- # Чтобы вернуть дисплей в исходный режим, нажмите BAND/ESC или LIST.

# Если Вы не воспользуетесь списком радиостанций в течение 30 секунд, дисплей автоматически вернется в исходный режим.

### Знакомство с расширенными функциями

1 Нажмите MULTI-CONTROL, чтобы вывести на экран основное меню.

### 2 С помощью MULTI-CONTROL выберите FUNCTION.

Поворачивайте для перехода к другому пункту меню. Нажмите, чтобы выбрать.

### 3 Для выбора функции поворачивайте MULTI-CONTROL.

REPEAT (повторное воспроизведение)— RANDOM (воспроизведение в произвольной последовательности)—SCAN (сканирующее воспроизведение)—PAUSE (пауза) —SOUND RETRIEVER (передовая технология преобразования звука)—TITLE INPUT (ввод названия диска)

### Примечания

- ! Функциютакже можно выбрать, нажав кнопку FUNCTION на пульте дистанционного управления.
- ! Чтобы вернуться к предыдущему дисплею, нажмите BACK.
- Для возврата в основное меню нажмите и удерживайте кнопку BACK.
- Чтобы вернуть дисплей в исходный режим, нажмите BAND/ESC.
- ! Если Вы не воспользуетесь данными функциями, за исключением функции TITLE INPUT, в течение 30 секунд, то дисплей автоматически переключится в исходный режим.
- ! При воспроизведении дисков, содержащих сжатые аудиофайлы, или диска формата CD TEXT переключиться на дисплей ввода названия диска невозможно.

### Выбор диапазона повторного воспроизведения

### % Выберите требуемую настройку, нажимая кнопку RPT.

- DISC Повторное воспроизведение всех дорожек
- **TRACK** Повтор текущей дорожки
- FOLDER Повтор текущей папки

**• Если Вы выберете другую папку во время** повторного воспроизведения, диапазон повторного воспроизведения сменится на повтор диска.

**• Выполнение поиска дорожки или ускорен**ной перемотки вперед/назад в режиме TRACK (повтор дорожки) автоматически меняет диапазон повторного воспроизведения на повторное воспроизведение диска/папки.

**• При выборе FOLDER (повтор папки) вос**произведение вложенных папок этой папки невозможно.

# Примечание

Включить функцию можно также в меню, которое вызывается с помощью MULTI-CONTROL.

### Воспроизведение дорожек в произвольной последовательности

Данная функция позволяет воспроизводить дорожки в произвольной последовательности в пределах выбранного диапазона повторного воспроизведения.

### **• Нажмите RDM, чтобы включить вос**произведение в произвольной последовательности.

Воспроизведение дорожек в произвольной последовательности.

**• Нажмите RDM еще раз, чтобы выключить** функциювоспроизведения в произвольной последовательности.

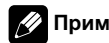

### Примечание

Для включения и выключения функции можно также использовать меню, отображающееся при использовании переключателя MULTI-CONTROL.

### Сканирование папок и дорожек

В режиме сканирования выполняется поиск композиции в пределах выбранного диапазона повторного воспроизведения.

### 1 С помощью MULTI-CONTROL выберите в меню функций SCAN.

### 2 Нажмите MULTI-CONTROL, чтобы включить сканирующее воспроизведение.

Будут воспроизводиться первые 10 секунд каждой дорожки.

### 3 Нажмите MULTI-CONTROL для выключения сканирующего воспроизведения, когда Вы найдете нужную дорожку.

Если дисплей автоматически вернулся в режим воспроизведения, выберите SCAN снова, нажимая MULTI-CONTROL.

 После завершения сканирования диска (папки) снова начнется обычное воспроизведение дорожек.

### Приостановка воспроизведения

### % Для перехода к режиму паузы нажмите II (пауза) на пульте дистанционного управления.

Воспроизведение текущей дорожки приостанавливается.

**• Чтобы выключить паузу, нажмите II (пауза)** еще раз.

# Примечание

Для включения и выключения функции можно также использовать меню, отображающееся при использовании переключателя MULTI-CONTROL.

<span id="page-21-0"></span>Раздел 02

Ru

### <span id="page-22-0"></span>Использование Sound Retriever (технологии преобразования звука)

**Технология Sound Retriever (технология** преобразования звука) автоматически повышает качество сжатого аудиосигнала. обеспечивая тем самым насышенное звучание.

#### $\bullet$ Выберите требуемую настройку, нажимая кнопку S.Rtrv.

**ОFF** (выкл)-1-2

• 2 эффективней, чем 1.

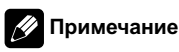

Включить функцию можно также в меню, которое вызывается с помощью MULTI-CONTROL.

### Использование функций названия диска

Вы можете вводить названия компакт-дисков и просматривать их. При следующей установке компакт-диска с заданным Вами названием это название отобразится на дисплее.

### Ввод названий дисков

Используйте функцию ввода названия диска для сохранения до 48 наименований компакт-дисков. Каждое название может содержать не более 10 символов.

1 Включите воспроизведение компакт-диска, для которого Вы хотите ввести название.

С помошью MULTI-CONTROL вы- $\mathbf{2}$ берите в меню функций TITLE INPUT.

3 Для отображения дисплея ввода названия диска нажмите MULTI-CONTROL.

#### Поворачивайте MULTI-CONTROL для 4 выбора буквы алфавита.

 $\blacksquare$ Вы также можете выполнить данную операцию, нажимая MULTI-CONTROL вверх или вниз.

Для перемещения курсора на пози-5 цию следующего символа нажимайте **MULTI-CONTROL.** 

После ввода названия нажмите и 6 удерживайте MULTI-CONTROL для сохранения его в памяти.

### Примечания

- Названия остаются в памяти даже после того, как диск удалён из устройства, и вызываются из памяти после повторной установки данного диска.
- После записи в память данных для 48 дисков данные для следующего диска будут замещать собой данные, указанные для первого диска.
- Если подключён проигрыватель-автомат компакт-дисков, Вы можете ввести до 100 названий дисков.
- Если подключен проигрыватель-автомат компакт-дисков, не поддерживающий функцию ввода названий дисков. Вы не сможете вводить названия дисков в это устройство. [■]

23

Разлеп

02

# <span id="page-23-0"></span>Воспроизведение композиций на портативном USB аудиоплеере/ запоминающем устройстве **USB**

Подробную информацию о поддерживаемых устройствах см. в Совместимость с портативными аудиоплеерами на стр. 6.

### Основные операции

### • Выбор папки

Нажмите MULTI-CONTROL вверх или вниз.

• Ускоренная перемотка вперед/назад Нажмите MULTI-CONTROL влево или вправо и удерживайте в течение секунды, затем отпустите.

### • Выберите дорожку

Нажмите MULTI-CONTROL влево или впра-BO.

Вернитесь к корневой папке Нажмите и удерживайте BAND/ESC.

# Примечания

- Оптимальная работа данного устройства зависит от подключенного портативного USB аудиоплеера/запоминающего устройства USB.
- Если папка 01 (КОРНЕВАЯ) не содержит файлов, воспроизведение начнется с папки 02.
- Когда портативный USB аудиоплеер с функцией зарядки аккумулятора подключается к данному устройству, а ключ зажигания при этом находится в положении АСС или ON, происходит зарядка аккумулятора.
- Вы можете отсоединить портативный USB аудиоплеер/запоминающее устройство USB в любой момент, когда захотите завершить прослушивание.

При подключении к данному устройству портативного USB аудиоплеера/запоминающего устройства USB в качестве источника сигнала автоматически выбирается USB. Если устройство USB не используется, отсоедините его от данного устройства. В зависимости от используемого устройства USB при включении зажигания, когда устройство USB подключено, аудиосистема может автоматически изменить источник сигнала.

### Отображение текстовой информации аудиофайла

Нажмите DISP для выбора текстовой информации.

### Для дисков формата WMA/MP3/AAC

Время воспроизведения-имя папки и имя файла-имя артиста и название дорожки-имя артиста и название альбома-название альбома и название

дорожки-название дорожки и время воспроизведения-комментарий и время воспроизведения-скорость передачи данных и время воспроизведения

### Для дисков формата WAV

Время воспроизведения-имя папки и имя файла-частота дискретизации и время воспроизведения

- Если текст аудиофайла содержит символы, не поддерживаемые основным устройством, такие символы не отображаются.
- $\blacksquare$ Если специальная информация не была записана в аудиофайл, то заголовок или название не будут отображаться на дисплее.

 $\blacksquare$ Текстовая информация некоторых аудиофайлов может отображаться неправильно.

### Примечания

Прокручивание текстовой информацию влево производится нажатием и удерживанием кнопки DISP.

24

<span id="page-24-0"></span>• Если при выполнении начальных настроек включить функцию постоянной прокрутки. то текстовая информация будет постоянно прокручиваться на лисппее. См. Включение режима постоянной прокрутки на стр. 39.

### Выбор файлов из списка имен файлов

Данная операция идентична той, что используется для встроенного проигрывателя компакт-дисков. (См. Выбор файлов из списка имен файлов на стр. 21.)

### Знакомство с расширенными функциями

Нажмите MULTI-CONTROL, чтобы вы-1 вести на экран основное меню.

#### $\mathbf{2}$ С помощью MULTI-CONTROL выберите FUNCTION.

Поворачивайте для перехода к другому пункту меню. Нажмите, чтобы выбрать.

#### Для выбора функции поворачивайте 3 **MULTI-CONTROL.**

**REPEAT** (повторное воспроизведение)-**RANDOM** (воспроизведение в произвольной последовательности)-SCAN (сканирующее воспроизведение)-PAUSE (пауза) -SOUND RETRIEVER (передовая технология преобразования звука)

### Функции и их назначение

Операции REPEAT, RANDOM, SCAN, PAUSE и SOUND RETRIEVER практически идентич-НЫ ТЕМ, ЧТО ИСПОЛЬЗУЮТСЯ ДЛЯ ВСТРОЕННОГО проигрывателя компакт-дисков.

#### Название функции Назначение

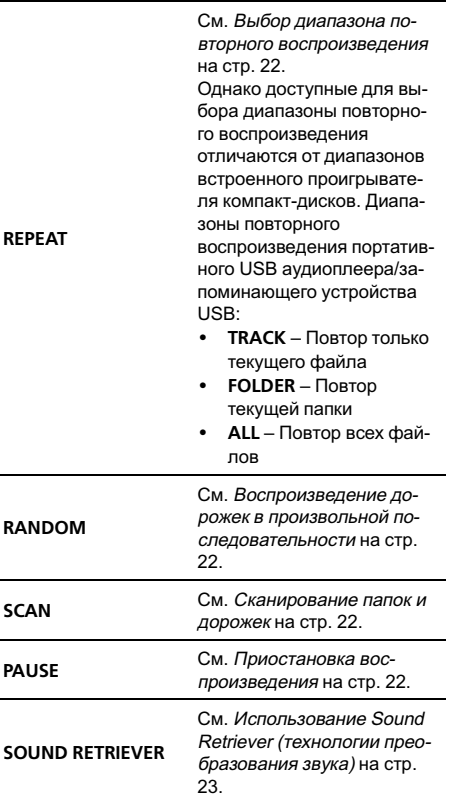

### Примечания

r.

- Функцию также можно выбрать, нажав кнопку FUNCTION на пульте дистанционного управления.
- Чтобы вернуться к предыдущему дисплею, нажмите ВАСК.
- Для возврата в основное меню нажмите и удерживайте кнопку ВАСК.
- Чтобы вернуть дисплей в исходный режим, нажмите **BAND/ESC.**
- Если Вы выберете другую папку во время повторного воспроизведения, диапазон повторного воспроизведения сменится на ALL.

25

#### Разлеп 02

- <span id="page-25-0"></span>! Если Вы выполните поиск дорожки или ускоренную перемотку вперед/назад в режиме TRACK, диапазон повторного воспроизведения сменится на FOLDER.
- Когда выбран диапазон FOLDER, воспроизвести вложенную папку текущей папки невозможно.
- ! После завершения сканирования файла или папки снова начнется обычное воспроизведение файлов.

### Воспроизведение музыки на iPod

Подробную информацию о поддерживаемых устройствах iPod см. <sup>в</sup> [Поддержка](#page-5-0) [iPod](#page-5-0)[®](#page-5-0) на [стр](#page-5-0). 6.

### Основные операции

% Ускоренная перемотка вперед/назад Нажмите MULTI-CONTROL влево или вправо и удерживайте в течение секунды, затем отпустите.

#### % Выберите дорожку (раздел)

Нажмите MULTI-CONTROL влево или вправо.

### Примечания

- ! Для подключения iPod с разъемом Dock Connector требуется соответствующий USB кабель.
- ! Меры предосторожности при использовании iPod см. на стр[. 67.](#page-66-0)
- При подключении iPod к данному устройству на дисплее iPod отображается  $PIONEER$  (или  $\checkmark$  ("галочка")).
- Если сообщение об ошибке, такое как ERROR-19, появляется на дисплее, смотрите в [Сообщения](#page-61-0) об ошибках на стр. 62.
- Когда ключ зажигания находится в положении ACC или ON, происходит зарядка аккумулятора iPod, если iPod подключен к данному устройству.
- ! Если iPod подключен к данному устройству, то включение или выключение iPod невозможно.
- ! Прежде чем подключить переходник dock connector данного устройства к iPod, отсоедините наушники iPod.
- ! Выключение iPod происходит примерно через две минуты после установки ключа зажигания в положение OFF.

26) <sub>Ru</sub>

#### Раздел 02

### <span id="page-26-0"></span>Поиск композиции

Для простоты использования и облегчения поиска композиций функции данного устройства, предназначенные для управления iPod, максимально приближены к операциям управления на самом iPod.

- В зависимости от количества файлов в памяти iPod на отображение списка может требоваться какое-то время.
- Если текст на iPod содержит символы. не поддерживаемые этим устройством, такие символы не отображаются.

#### Для перехода к главному режиму по- $\mathbf{1}$ иска списка нажмите LIST.

#### $\mathbf{2}$ С помошью MULTI-CONTROL выберите категорию.

Для изменения категории поверните переключатель, для выбора - нажмите. **PLAYLISTS** (списки воспроизведения)-ARTISTS (артисты)-ALBUMS (альбомы)-**SONGS** (композиции)-PODCASTS (подкасты)-GENRES (жанры)-COMPOSERS (композиторы)-AUDIOBOOKS (аудиокниги) На дисплее в виде списка появится содержимое выбранной категории.

- Нажмите и удерживайте LIST, это приведет к отображению списка альбомов выбранного исполнителя. (Также данной функцией можно воспользоваться из меню функций.)
- Нажимая и удерживая MULTI-CONTROL, можно включить воспроизведение в любом месте выбранной категории. Также выполнить эту операцию можно нажатием
- **MULTI-CONTROL BIDABO.**
- Вы также можете выбрать другую категорию, нажимая MULTI-CONTROL вверх или вниз.
- Выбрать категорию можно также нажатием **MULTI-CONTROL BIDABO.**
- Чтобы вернуться к предыдущему списку, нажмите MULTI-CONTROL влево.

#### 3 Повторите шаг 2, чтобы найти композицию, которую Вы хотите прослушать.

 $\blacksquare$ Для возврата к предыдущей категории (на один уровень выше) нажмите ВАСК. Выполнить эту операцию можно также нажатием **MULTI-CONTROL влево.** 

 $\blacksquare$ Для возврата к верхнему уровню категорий нажмите и удерживайте кнопку ВАСК.

■ Чтобы вернуть дисплей в исходный режим, нажмите BAND/ESC или LIST.

■ Если Вы не воспользуетесь списком радиостанций в течение 30 секунд, дисплей автоматически вернется в исходный режим.

### Отображение текстовой информации iPod

### Нажмите DISP для выбора текстовой информации.

Время воспроизведения-имя исполнителя и название композиции-имя исполнителя и название альбома-название альбома и название композиции-название композиции и время воспроизведения

 $\blacksquare$ Если текст на iPod содержит символы, не поддерживаемые этим устройством, такие символы не отображаются.

### Примечания

- Прокручивание текстовой информацию влево производится нажатием и удерживанием кнопки DISP.
- Если при выполнении начальных настроек включить функцию постоянной прокрутки. то текстовая информация будет постоянно прокручиваться на дисплее. См. Включение режима постоянной прокрутки на стр. 39

### Знакомство с расширенными функциями

Нажмите MULTI-CONTROL, чтобы вы-1 вести на экран основное меню.

 $27$ 

#### $\mathbf{2}$ С помощью MULTI-CONTROL выберите FUNCTION.

Поворачивайте для перехода к другому пункту меню. Нажмите, чтобы выбрать.

#### Для выбора функции поворачивайте 3 **MULTI-CONTROL.**

**REPEAT** (повторное воспроизведение)-**SHUFFLE** (воспроизведение в произвольной последовательности)-SHUFFLE ALL (воспроизведение всех композиций в произвольной последовательности)-

LINK SEARCH (поиск по категории)-**CONTROL** (режим управления)-PAUSE (пауза)-AUDIOBOOKS SPEED (скорость аудиокниги)-SOUND RETRIEVER (технология преобразования звука)

### Функции и их назначение

### ФУНКЦИИ REPEAT. PAUSE И

**SOUND RETRIEVER практически идентичны** аналогичным функциям встроенного проигрывателя компакт-дисков.

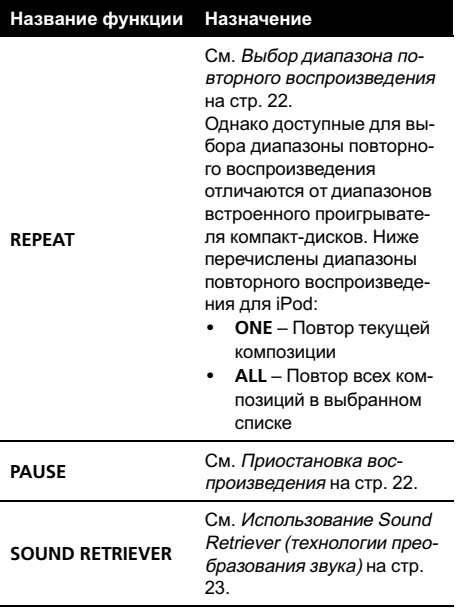

# Примечания

- Функцию также можно выбрать, нажав кнопку FUNCTION на пульте дистанционного управления.
- Чтобы вернуться к предыдущему дисплею, нажмите **BACK**.
- Для возврата в основное меню нажмите и удерживайте кнопку ВАСК.
- Чтобы вернуть дисплей в исходный режим, нажмите BAND/ESC.
- Если Вы не воспользуетесь данной функцией в течение 30 секунд, то дисплей автоматически вернется в исходный режим.
- Функция CONTROL (режим управления) предусмотрена только для iPod nano (второго поколения).
- Если функция CONTROL активна, можно использовать только функции CONTROL и SOUND RETRIEVER

### Воспроизведение композиций в произвольной последовательности (перемешивание)

С помощью MULTI-CONTROL выберите в меню функций SHUFFLE.

#### 2 Для отображения установочного меню нажмите MULTI-CONTROL.

#### 3 Нажмите MULTI-CONTROL для выбора желаемой настройки.

Поворачивайте для изменения настройки.

- SONGS Воспроизведение композиций из выбранного списка в произвольной последовательности.
- ALBUMS Воспроизведение по порядку композиций из альбома, выбранного случайным образом.
- ОГГ Отмена режима воспроизведения в произвольной последовательности.

<span id="page-27-0"></span>**Paznen** 

 $0<sub>2</sub>$ 

28

#### Раздел በ2

### <span id="page-28-0"></span>Воспроизведение всех композиций в произвольной последовательности (перемешать все)

### Нажмите iPod, чтобы включить функцию "перемешать все".

Все композиции на iPod будут воспроизводиться в произвольной последовательности.

# Чтобы выключить функцию воспроизведения всех композиций в произвольной последовательности, нажмите SHUFFLE в меню FUNCTION еще раз.

### Примечание

Также включить функцию воспроизведения всех композиций в произвольной последовательности можно в меню, которое вызывается с помощью MULTI-CONTROL.

### Выбор композиций из списка альбомов текущего исполнителя

Отображается список альбомов выбранного исполнителя. Можно выбрать альбом или песню по имени исполнителя.

! В зависимости от количества файлов в памяти iPod на отображение списка может требоваться какое-то время.

### 1 Нажмите и удерживайте кнопку LIST, чтобы включить функцию связанного поиска.

Производится поиск альбомов исполнителя и отображается список.

#### 2 Для выбора альбома или композиции из списка используйте MULTI-CONTROL.

Подробнее о порядке выбора смотрите в пункте 2 Поиск [композиции](#page-26-0) на стр. 27.

# Примечание

Также включить функцию воспроизведения всех композиций в произвольной последовательности можно в меню, которое вызывается с помощью MULTI-CONTROL.

### Управление функциями iPod с устройства iPod

Данная функция предусмотрена только для iPod nano (второго поколения). Управление функциями iPod может производиться с устройства iPod. Звук будет воспроизводиться через динамики аудиосистемы, а управление может производиться с iPod.

! Если используется данная функция, выключение зажигания не приведет к выключению iPod. Для выключения питания iPod воспользуйтесь его органами управления.

### 1 Чтобы включить режим управления функциями, нажмите и удерживайте кнопку iPod.

# Переключение режимов управления происходит каждый раз при нажатии и удерживании кнопки **iPod**.

# При использовании данной функции время воспроизведения и названия на отображаются на устройстве.

# Даже после использования данной функции сохраняется возможность пролистывания композиций вверх/вниз.

# При использовании данной функции с данного устройства не может быть использована функция поиска.

### 2 Для выбора композиции и включения режима воспроизведения воспользуйтесь органами управления подключенного iPod.

# Примечание

Для включения и выключения функции можно также использовать меню, отображающееся при использовании переключателя MULTI-CONTROL.

### Настройка скорости воспроизведения аудиокниг

<span id="page-29-0"></span>Раздел 02

> Скорость воспроизведения аудиокниг на iPod можно регулировать.

1 С помощью MULTI-CONTROL выберите в меню функций AUDIOBOOKS SPEED.

2 Для отображения установочного меню нажмите MULTI-CONTROL.

### 3 Нажмите MULTI-CONTROL для выбора желаемой настройки.

Поворачивайте для изменения настройки.

- **FASTER** Воспроизведение с большей скоростью
- NORMAL Воспроизведение с обычной скоростью
- SLOWER Воспроизведение с меньшей скоростью

# <span id="page-30-0"></span>Регулировки аудиопараметров

### Знакомство с регулировками аудиопараметров

1 Нажмите MULTI-CONTROL, чтобы вывести на экран основное меню.

#### 2 С помощью MULTI-CONTROL выберите AUDIO.

Поворачивайте для перехода к другому пункту меню. Нажмите, чтобы выбрать.

### 3 Для выбора данной аудиофункции поверните MULTI-CONTROL.

Поворотом MULTI-CONTROL осуществляется выбор аудиофункций в следующей последовательности:

FADER/BALANCE (регулировка баланса)— PRESET EQUALIZER (вызов графического эквалайзера)—EQ SETTING 1 (настройка графического эквалайзера)—EQ SETTING 2 (точная настройка эквалайзера)— LOUDNESS (тонкомпенсация)—

SW SETTING 1 (включение/выключение сабвуфера)—SW SETTING 2 (настройка сабвуфера)— HPF (фильтр верхних частот) — BASS BOOST (усилитель нижних звуковых частот)—SRC LV ADJUST (регулировка уровня входного сигнала)

#### 4 Для отображения установочного меню каждой функции нажмите MULTI-CONTROL.

**• Нажмите MULTI-CONTROL влево для отоб**ражения менювыбора функций.

Нажмите влево и удерживайте

MULTI-CONTROL для отображения основного меню.

### 5 Настройте каждую функцию.

### Примечания

- ! Эту аудиофункциютакже можно выбрать, нажав кнопку AUDIO на пульте дистанционного управления.
- ! Чтобы вернуться к предыдущему дисплею, нажмите BACK.
- Для возврата в основное меню нажмите и удерживайте кнопку BACK.
- ! Чтобы вернуть дисплей в исходный режим, нажмите BAND/ESC.
- ! Если для настройки усилителя сабвуфера выбран режим PREOUT:REAR, переключение на функцию SW SETTING 1 (включение/выключение сабвуфера) невозможно. (См. в стр[. 38.](#page-37-0))
- ! Режим SW SETTING 2 можно выбрать только в том случае, если в режиме SW SETTING 1 включён выход канала сабвуфера.
- ! При выборе FM-тюнера в качестве источника сигнала функция SRC LV ADJUST недоступна.
- Если Вы не воспользуетесь данной функцией в течение 30 секунд, то дисплей автоматически вернется в исходный режим.

# Использование регулировки баланса

Вы можете изменить настройку регулятора баланса/уровня сигнала таким образом, чтобы она обеспечивала идеальные условия прослушивания на всех занятых пассажирами сиденьях.

### 1 С помощью MULTI-CONTROL выберите FADER/BALANCE.

### 2 Для отображения установочного меню нажмите MULTI-CONTROL.

### 3 Нажимайте MULTI-CONTROL, чтобы выбрать сегмент, который вы хотите изменить.

Нажмите MULTI-CONTROL несколько раз для переключения между настройками баланса и уровня сигнала.

### <span id="page-31-0"></span>4 Поверните MULTI-CONTROL, чтобы отрегулировать баланс громкоговорителей.

Диапазон регулировки баланса передних и задних громкоговорителей находится между FAD F15 и FAD R15.

Диапазон регулировки баланса левых и правых громкоговорителей находится между BAL L15 и BAL R15.

# Вы также можете выполнить данную операцию, нажимая MULTI-CONTROL вверх или вниз.

# Когда используются только два громкоговорителя, правильной настройкой является FAD 0.

# Если настройка выхода заднего канала находится в режиме REAR SP :SUB W, Вы не можете регулировать баланс передних и задних громкоговорителей. См. [Установка](#page-37-0) параметров выхода заднего канала и [усилителя](#page-37-0) [сабвуфера](#page-37-0) на стр.  $38.$ 

# Использование эквалайзера

Эквалайзер позволяет Вам регулировать коррекциюзвука, чтобы звучание соответствовало требуемым внутренним акустическим характеристикам автомобиля.

### Вызов кривых эквалайзера из памяти

В памяти устройства хранится пять кривых эквалайзера, которые Вы можете вызвать в любое время. Вот перечень кривых эквалайзера.

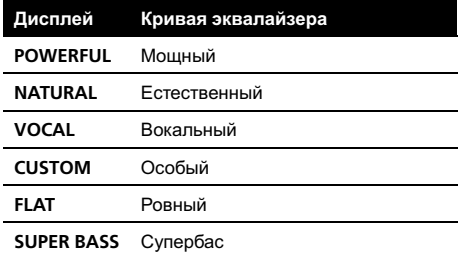

- ! CUSTOM это регулируемая кривая эквалайзера, которую Вы создаете сами. Если Вы производите регулировку кривой эквалайзера, то она будет сохранена в памяти в CUSTOM.
- ! При выборе кривой FLAT звук не подвергается никаким дополнительным преобразованиям или коррекции. Эта настройка полезна для проверки эффекта от применения кривых эквалайзера при помощи переключения кривой FLAT и установленной кривой эквалайзера.

### 1 С помощью MULTI-CONTROL выберите PRESET EQUALIZER.

### 2 Для отображения установочного меню нажмите MULTI-CONTROL.

### 3 Нажмите кнопку MULTI-CONTROL, чтобы выбрать эквалайзер.

# Вы также можете выполнить данную операцию, нажимая MULTI-CONTROL вверх или вниз.

### Регулировка кривых эквалайзера

Предустановленные кривые эквалайзера (кроме FLAT) можно настраивать очень точно (управление оттенками звука).

### 1 С помощью MULTI-CONTROL выберите EQ SETTING 1.

### 2 Для отображения установочного меню нажмите MULTI-CONTROL.

### 3 Нажимайте MULTI-CONTROL, чтобы выбрать сегмент, который вы хотите изменить.

Нажмите MULTI-CONTROL несколько раз, чтобы выбрать один из следующих сегментов.

L (низкий)—M (средний)—H (высокий)

#### Раздел 03

### <span id="page-32-0"></span>4 Поворачивая MULTI-CONTROL, отрегулируйте уровень полосы эквалайзера.

При повышении или понижении уровня отображаются значения от +6 до –6.

# Вы также можете выполнить данную операцию, нажимая MULTI-CONTROL вверх или вниз.

# Затем Вы можете выбрать другуюполосу и отрегулировать ее уровень.

### Точная регулировка кривой эквалайзера

Вы можете отрегулировать среднюю частоту и коэффициент Q – резонанс (характеристики кривой) каждой текущей выбранной полосы (LOW/MID/HI).

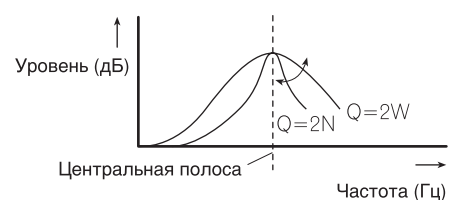

1 С помощью MULTI-CONTROL выберите EQ SETTING 2.

2 Для отображения установочного меню нажмите MULTI-CONTROL.

3 Нажимайте MULTI-CONTROL, чтобы выбрать сегмент, который вы хотите изменить.

Нажмите MULTI-CONTROL несколько раз, чтобы выбрать один из следующих сегментов.

Полоса—Частота—Коэффициент Q – резонанс

### 4 Для регулировки выбранного сегмента поверните MULTI-CONTROL. Полоса

LOW (низкий)—MID (средний)—HI (высокий)

### Частота

Нижние: 40HZ—80HZ—100HZ—160HZ Средние: 200HZ—500HZ—1KHZ—2KHZ Высокие: 3KHZ—8KHZ—10KHZ—12KHZ Коэффициент Q – резонанс 2N—1N—1W—2W

Вы также можете выполнить данную операцию, нажимая MULTI-CONTROL вверх или вниз.

### Регулировка тонкомпенсации

Тонкомпенсация компенсирует недостаточное звуковое давление в нижнем и верхнем диапазонах звуковых частот на низкой громкости.

### 1 С помощью MULTI-CONTROL выберите LOUDNESS.

### 2 Для отображения установочного меню нажмите MULTI-CONTROL.

3 Нажмите MULTI-CONTROL для выбора желаемой настройки.

Поворачивайте для изменения настройки. LOW (низкий)—MID (средний)—HIGH (высокий)—OFF (выкл)

# Вы также можете выполнить данную операцию, нажимая MULTI-CONTROL вверх или вниз.

# Использование выхода канала сабвуфера

Это устройство имеет выход канала сабвуфера, который можно включать и выключать.

Фазу на выходе канала сабвуфера можно менять с нормальной на обратную и наоборот.

1 С помощью MULTI-CONTROL выберите SW SETTING 1.

<span id="page-33-0"></span>2 Для отображения установочного меню нажмите MULTI-CONTROL.

#### 3 Нажмите MULTI-CONTROL для выбора желаемой настройки.

Поворачивайте для изменения настройки. NORMAL (нормальная фаза)—REV (обратная фаза)—OFF (сабвуфер выключен)

Вы также можете выполнить данную операцию, нажимая MULTI-CONTROL вверх или вниз.

### Изменение настройки сабвуфера

Если выход канала сабвуфера включён, Вы можете изменять частоту среза и уровень громкости звучания сабвуфера.

• Если выход канала сабвуфера включён, Вы можете выбрать функцию SW SETTING 2.

#### 1 С помощью MULTI-CONTROL выберите SW SETTING 2.

# Если выход канала сабвуфера включён, Вы можете выбрать функцию SW SETTING 2.

2 Для отображения установочного меню нажмите MULTI-CONTROL.

### 3 Нажимайте MULTI-CONTROL, чтобы выбрать сегмент, который вы хотите изменить.

Нажмите MULTI-CONTROL несколько раз, чтобы выбрать один из следующих сегментов.

Частота среза—Уровень

### 4 Для регулировки выбранного сегмента поверните MULTI-CONTROL. Частота среза

50HZ—63HZ—80HZ—100HZ—125HZ Уровень

При повышении или понижении уровня отображаются значения от +6 до –24.

# Вы также можете выполнить данную операцию, нажимая MULTI-CONTROL вверх или вниз.

# Использование фильтра верхних частот

Если Вы не хотите, чтобы низкочастотные звуки из диапазона частот выхода канала сабвуфера воспроизводились из передних или задних громкоговорителей, включите HPF (фильтр верхних частот). В этом случае из передних или задних громкоговорителей будут воспроизводиться только звуки с частотой выше заданной.

### С помощью MULTI-CONTROL выберите HPF.

2 Для отображения установочного меню нажмите MULTI-CONTROL.

### 3 Нажмите MULTI-CONTROL для выбора желаемой настройки.

Поворачивайте для изменения настройки. OFF—50HZ—63HZ—80HZ—100HZ—125HZ

Вы также можете выполнить данную операцию, нажимая MULTI-CONTROL вверх или вниз.

# Усиление нижних звуковых частот

Функция усиления нижних звуковых частот усиливает уровень низких частот.

### 1 С помощью MULTI-CONTROL выберите BASS BOOST.

### 2 Для отображения установочного меню нажмите MULTI-CONTROL.

### 3 Поверните MULTI-CONTROL, чтобы отрегулировать уровень.

При повышении или понижении уровня отображаются значения от 0 до +6.

# Вы также можете выполнить данную операцию, нажимая MULTI-CONTROL вверх или вниз.

34) <sub>Ru</sub>

# <span id="page-34-0"></span>Регулировка уровней входных сигналов

Функция SLA (настройка уровня входного сигнала) позволяет Вам регулировать уровень громкости каждого источника сигнала, чтобы предотвратить резкие изменения громкости при переключении источников сигнала.

• Настройки основываются на уровне громкости FM-тюнера, который остается неизменным.

1 Сравните уровень громкости FMтюнера с уровнем источника сигнала, который Вы хотите настроить.

2 С помощью MULTI-CONTROL выберите SRC LV ADJUST.

3 Для отображения установочного меню нажмите MULTI-CONTROL.

### 4 Поверните MULTI-CONTROL и отрегулируйте уровень громкости источника сигнала.

При увеличении или уменьшении громкости источника сигнала отображаются значения от SLA +4 до SLA –4.

# Вы также можете выполнить данную операцию, нажимая MULTI-CONTROL вверх или вниз.

### Примечания

- Также можно произвести регулировку уровня громкости MW/LW-тюнера при помощи регулировки уровня входного сигнала.
- Для встроенного проигрывателя компактдисков и проигрывателя-автомата компакт-дисков автоматически задается одинаковая громкость источника сигнала.
- Для внешних устройств 1 и 2 автоматически устанавливается одинаковый уровень громкости.

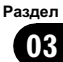

<span id="page-35-0"></span>**Paznen** 04

### Изменение начальных настроек

Нажмите и удерживайте кнопку SRC, 1 пока устройство не выключится.

Нажмите MULTI-CONTROL и удерживайте, пока на дисплее не появится надпись CLOCK SET.

3 Поверните MULTI-CONTROL, чтобы выбрать одну из начальных настроек. **CLOCK SET (дата и время)-OFF CLOCK** (часы выкл)-FM STEP (шаг настройки в **FM-диапазоне)-AUTO PI (автоматический** PI поиск (по идентификатору программы)) -WARNING TONE (предупреждающий сигнал)-**AUX1** (вспомогательный вход 1)-**AUX2** (вспомогательный вход 2)-DIMMER (регулятор освещенности)-SW CONTROL (выход заднего канала и усилитель сабвуфера)—**DEMO MODE** (демонстрация функциональных возможностей)-**EVER SCROLL** (постоянная прокрутка)-**BT AUDIO** (аудио Bluetooth)-PIN CODE INPUT (ввод PIN-кода)-**BT VER INFO** (информация о версии Bluetooth)-TITLE SETTING (настройка языка)

Вы также можете выполнить данную операцию, нажимая MULTI-CONTROL вверх или вниз.

Функцию также можно выбрать, нажав кнопку FUNCTION на пульте дистанционного управления.

• Чтобы отменить начальные настройки, нажмите кнопку BAND/ESC.

**BT AUDIO, PIN CODE INPUT и BT VER INFO** можно выбрать, только если к устройству подсоединен адаптер Bluetooth (например, CD- $BTB200$ ).

#### С помошью MULTI-CONTROL вы-1 берите CLOCK SET.

### 2 Для отображения установочного меню нажмите MULTI-CONTROL.

Нажмите ВАСК для возврата к предыдуще- $\blacksquare$ му дисплею.

#### 3 Нажимайте MULTI-CONTROL, чтобы выбрать сегмент дисплея часов, который Вы хотите установить.

При каждом нажатии MULTI-CONTROL будет выбираться один сегмент дисплея часов.

Часы-Минуты

При выборе сегментов дисплея часов выбранный сегмент будет мигать.

### Установите время на часах, поворачивая MULTI-CONTROL.

 $\blacksquare$ Вы также можете выполнить данную операцию, нажимая MULTI-CONTROL вверх или вниз. ■

### Включение или выключение дежурного режима

Если включен дисплей дежурного режима, то при отключении всех источников входного сигнала и демонстрационного режима на дисплее будут показаны часы.

#### С помощью MULTI-CONTROL вы-1 берите OFF CLOCK.

#### Нажмите MULTI-CONTROL, чтобы 2 включить дисплей дежурного режима.

Нажмите MULTI-CONTROL еще раз, чтобы  $\blacksquare$ выключить дисплей дежурного режима.  $\blacksquare$ 

# Установка часов

Следуйте данным инструкциям для установки часов.

36

Ru
## <span id="page-36-0"></span>Установка шага настройки в FM-диапазоне

Обычно шаг настройки в FM-диапазоне, используемый при настройке с поиском, составляет 50 кГц. При включении функции AF или TA шаг настройки автоматически меняется на 100 кГц. При включенной функции AF предпочтительно установить шаг настройки 50 кГц.

#### 1 С помощью MULTI-CONTROL выберите FM STEP.

2 Для отображения установочного меню нажмите MULTI-CONTROL.

**• Нажмите BACK для возврата к предыдуще**му дисплею.

3 Поверните MULTI-CONTROL, чтобы выбрать шаг настройки в FM-диапазоне.

Если включена функция AF или TA, то при повороте MULTI-CONTROL происходит переключение шага настройки в FM-диапазоне между 50 кГц и 100 кГц. Выбранный шаг настройки в FM-диапазоне появляется на дисплее.

# Вы также можете выполнить данную операцию, нажимая MULTI-CONTROL вверх или вниз.

### Примечание

Во время ручной настройки шаг настройки составляет 50 кГц.

# Включение автоматического поиска PI

Устройство может автоматически искать другуюстанциюс такой же программой даже во время вызова предварительной настройки.

1 С помощью MULTI-CONTROL выберите AUTO PI.

#### 2 Нажмите MULTI-CONTROL, чтобы включить автоматический PI поиск (по идентификатору программы).

 $\blacksquare$  Нажмите MULTI-CONTROL еще раз, чтобы выключить автоматический PI поиск (по идентификатору программы).

## Включение предупреждающего сигнала

Если не отсоединить переднюю панель от основного устройства в течение пяти секунд после выключения зажигания автомобиля, раздастся предупреждающий сигнал. Вы можете отключить предупреждающий сигнал.

#### 1 С помощью MULTI-CONTROL выберите WARNING TONE.

#### 2 Нажмите MULTI-CONTROL, чтобы включить предупреждающий сигнал.

# Чтобы выключить предупреждающий сигнал, нажмите MULTI-CONTROL еще раз.

### Включение вспомогательной настройки

Вспомогательное оборудование, подключенное к данному устройству, можно включать отдельно. При использовании входа AUX для каждого источника сигнала должно быть выбрано положение ON (ВКЛ). Подробнее о подключении и использовании вспомогательного оборудования см. Использование [дополнительного](#page-41-0) источника сигнала (AUX) [на стр](#page-41-0). 42.

#### 1 Используйте MULTI-CONTROL, чтобы выбрать AUX1/AUX2.

#### 2 Нажмите MULTI-CONTROL чтобы включить AUX1/AUX2.

**• Чтобы выключить AUX, нажмите** MULTI-CONTROL еще раз.

Русский

## Настройка регулятора освещенности

Чтобы в ночное время дисплей не казался слишком ярким, его освещенность автоматически уменьшается при включении фар автомобиля. Вы можете включить или выключить регулятор освещенности.

#### 1 С помощью MULTI-CONTROL выберите DIMMER.

#### 2 Нажмите MULTI-CONTROL, чтобы включить регулятор освещенности.

# Чтобы выключить регулятор освещенности, нажмите MULTI-CONTROL еще раз.

## Установка параметров выхода заднего канала и усилителя сабвуфера

Выход заднего канала этого устройства (выход на провода заднего громкоговорителя и выход заднего канала RCA) можно использовать для подключения широкополосного громкоговорителя (REAR SP :FULL/PREOUT:REAR) или сабвуфера (REAR SP :SUB W/PREOUT:SUB W). При выборе для настройки выхода заднего канала значения REAR SP :SUB W можно подключить провод заднего громкоговорителя непосредственно к сабвуферу без использования вспомогательного усилителя.

По умолчанию это устройство настроено на подключение заднего широкополосного громкоговорителя (REAR SP :FULL). При подсоединении выхода заднего канала к широкополосным громкоговорителям (при выборе REAR SP :FULL) можно подключить RCA-выход канала сабвуфера к сабвуферу. В этом случае можно выбирать между использованием встроенного усилителя сабвуфера (фильтр нижних частот, фаза) PREOUT:SUB W или вспомогательного PREOUT:REAR.

1 С помощью MULTI-CONTROL выберите SW CONTROL.

#### 2 Для отображения установочного меню нажмите MULTI-CONTROL.

Нажмите ВАСК для возврата к предыдущему дисплею.

#### 3 Нажимайте MULTI-CONTROL, чтобы выбрать сегмент, который вы хотите изменить.

Нажмите MULTI-CONTROL несколько раз, чтобы выбрать один из следующих сегментов.

**REAR SP** (настройка заднего громкоговорителя)—PREOUT (настройка выхода RCA)

#### 4 Нажмите MULTI-CONTROL для выбора желаемой настройки.

Поворачивайте для изменения настройки. При выборе REAR SP (настройки заднего громкоговорителя).

REAR SP :SUB W (для сабвуфера)— REAR SP: FULL (для широкополосного громкоговорителя)

При выборе PREOUT (настройки выхода RCA).

PREOUT:SUB W (для сабвуфера)-PREOUT:REAR (для широкополосного громкоговорителя)

# Если сабвуфер не подключен к выходу заднего канала, выберите REAR SP:FULL.

# Если сабвуфер подключен к выходу заднего канала, выберите для него

REAR SP :SUB W.

### Примечания

- ! Даже при изменении настройки звук выводиться не будет, если Вы не включите выход канала сабвуфера (см. [Использова](#page-32-0)ние выхода канала [сабвуфера](#page-32-0) на стр. 33).
- ! При изменении данной настройки значение выхода канала сабвуфера в меню аудионастроек вернется к заводским установкам.

Раздел 04

• В данной настройке параметры выхода каналов задних громкоговорителей и выхода RCA переключаются одновременно.

### Включение режима демонстрации функциональных возможностей

Режим демонстрации функциональных возможностей включается автоматически при повороте ключа зажигания в положение ACC или ON при отключенном питании устройства.

#### 1 С помощью MULTI-CONTROL выберите DEMO MODE.

2 Нажмите MULTI-CONTROL, чтобы включить режим демонстрации функциональных возможностей.

Нажмите MULTI-CONTROL еще раз, чтобы выключить режим демонстрации функциональных возможностей.

## Примечания

- ! Следует помнить, что работа режима демонстрации функциональных возможностей при выключенном двигателе может привести к излишнему расходу заряда аккумуляторной батареи.
- Режим демонстрации функциональных возможностей можно также включать и выключать нажатием кнопки DISP, когда это устройство выключено. Чтобы получить дополнительную информацию, смотрите в О [демонстрационном](#page-7-0) режиме на стр. 8.

### Включение режима постоянной прокрутки

Если включить функцию постоянной прокрутки, то текстовая информация будет постоянно прокручиваться на дисплее.

Отключите этот режим для единовременной прокрутки этой информации.

1 С помощью MULTI-CONTROL выберите EVER SCROLL.

#### 2 Нажмите MULTI-CONTROL, чтобы включить функцию постоянной прокрутки.

Нажмите **MULTI-CONTROL** еще раз, чтобы выключить функцию постоянной прокрутки.

### Активация источника сигнала BT AUDIO

Чтобы использовать Bluetooth-аудиоплеер, необходимо активировать источник сигнала BT AUDIO.

Данная функция доступна только при подключении к данному устройству адаптера Bluetooth (например, CD-BTB200).

#### 1 С помощью MULTI-CONTROL выберите BT AUDIO.

2 Нажмите MULTI-CONTROL, чтобы включить источник сигнала BT AUDIO. Чтобы отключить источник сигнала

BT AUDIO, нажмите MULTI-CONTROL еще  $pa3.$ 

### <span id="page-39-0"></span>Ввод PIN-кода для беспроводного соединения Bluetooth

Чтобы подключить сотовый телефон к этому устройству посредством беспроводной технологии Bluetooth, необходимо ввести PIN-код на телефоне для подтверждения соединения. По умолчанию установлен код 0000, но Вы можете изменить его с помощью этой функции.

- Для подключения некоторых аудиоплееров Bluetooth необходимо заранее ввести PIN-код аудиоплеера в это устройство.
- Данная функция доступна только при подключении к данному устройству адаптера Bluetooth (например, CD-BTB200).

#### $\mathbf{1}$ С помощью MULTI-CONTROL выберите PIN CODE INPUT.

#### 2 Для отображения установочного меню нажмите MULTI-CONTROL.

Нажмите ВАСК для возврата к предыдуще- $\blacksquare$ му дисплею.

#### 3 Для выбора номера поверните **MULTI-CONTROL.**

■ Вы также можете выполнить данную операцию, нажимая MULTI-CONTROL вверх ИПИ ВНИЗ.

#### 4 Для перемещения курсора на позицию следующего символа нажимайте **MULTI-CONTROL.**

**• Выполнить эту операцию можно также на**жатием MULTI-CONTROL вправо.

#### 5 После ввода PIN-кода (до 4 цифр) нажмите и удерживайте MULTI-CONTROL. PIN-код будет сохранен в памяти. ■

# Отображение номера системной версии адаптера Bluetooth для целей ремонта

Если модуль Bluetooth работает неправильно и Вы вынуждены обратиться к дилеру по вопросу ремонта, Вас могут попросить указать номера системных версий этого устройства и модуля Bluetooth. Вы можете вывести номера версий на экран.

Данная функция доступна только при подключении к данному устройству адаптера Bluetooth (например, CD-BTB200).

#### С помощью MULTI-CONTROL вы-1 берите BT VER INFO.

#### $\mathbf{2}$ Для отображения установочного меню нажмите MULTI-CONTROL.

Нажмите ВАСК для возврата к предыдущему дисплею.

#### Нажмите MULTI-CONTROL для выбо-3 ра желаемой настройки.

Поворачивайте для изменения настройки. Версия системы-Версия модуля Bluetooth

 $\blacksquare$ Вы также можете выполнить данную операцию, нажимая MULTI-CONTROL вверх 

# Настройка языка

На диск, содержащий сжатые аудиофайлы, может быть записана текстовая информация, например, название композиции, имя исполнителя или текстовый комментарий. Это устройство может отображать такую информацию на русском или любом европейском языке.

• При несовместимости настроек встроенного и выбранного языка возможны искажения при выводе текстовых сообщений.

40 Ru

## Начальные настройки

• Некоторые символы могут отображаться неправильно.

С помощью MULTI-CONTROL вы- $\mathbf{1}$ берите TITLE.

#### 2 Для отображения установочного меню нажмите MULTI-CONTROL.

• Нажмите ВАСК для возврата к предыдущему дисплею.

#### 3 Нажмите MULTI-CONTROL для выбора желаемой настройки.

Поворачивайте для изменения настройки. **EURO** (европейский язык)-RUSSIA (русский язык)

• Вы также можете выполнить данную операцию, нажимая MULTI-CONTROL вверх или вниз. □

**Русский** 

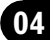

### Использование дополнительного источника сигнала (AUX)

Это устройство может управлять двумя вспомогательными устройствами, такими как видеомагнитофон или портативные устройства (продаются отдельно). При подключении вспомогательных устройств информация о них как о вспомогательных источниках автоматически считывается, и им присваиваются категории AUX1 или AUX2. Отношения между источниками сигнала AUX1 и AUX2 объясняются ниже.

### О AUX1 и AUX2

Вы можете подключить дополнительное оборудование к этому устройству двумя способами.

### Источник сигнала AUX1:

При подключении вспомогательного оборудования <sup>с</sup> использованием стереокабеля с мини-штекером

#### Вставьте мини-штекер стереокабеля в гнездо входа этого устройства.

За дополнительной информацией обращайтесь к руководству по установке. Этому вспомогательному оборудованию автоматически назначается категория AUX1.

### Источник сигнала AUX2:

42 Ru

При подключении вспомогательного оборудования с использованием межсоединителя IP-BUS-RCA (приобретается отдельно)

Используйте межсоединитель IP-BUS-RCA, например, CD-RB20/CD-RB10 (приобретается отдельно), для подсоединения к этому устройству вспомогательного оборудования с RCAвыходом.

Дополнительную информацию смотрите в руководстве пользователя межсоединителя IP-BUS-RCA.

Этому вспомогательному оборудованию автоматически назначается категория AUX2.

# Если вспомогательное оборудование имеет RCA-выходы, Вы можете использовать только такой вид соединения.

### Выбор AUX в качестве источника сигнала

**• Нажмите кнопку SRC, чтобы выбрать** AUX в качестве источника сигнала.

# Если вспомогательная настройка не включена, выбрать AUX невозможно. Чтобы получить дополнительную информацию, смотрите в Включение [вспомогательной](#page-36-0) настройки [на стр](#page-36-0). 37.

### Ввод названия вспомогательного источника (AUX)

Название, отображаемое для AUX1 или AUX2, можно изменять.

1 Выбрав AUX в качестве источника сигнала, выберите FUNCTION с помощью MULTI-CONTROL, чтобы на дисплее появилась надпись TITLE INPUT.

#### 2 Введите название таким же образом, как вводится название на встроенном проигрывателе компакт-дисков.

Чтобы получить дополнительную инфор-мацию об этой процедуре, смотрите в [Ввод](#page-22-0) [названий](#page-22-0) дисков на стр. 23.

<span id="page-41-0"></span>Раздел 05

## Использование внешнего устройства

Под внешним устройством понимается изделие компании Pioneer (например, из тех, что будут доступны в будущем), которое позволяет управлять основными функциями с помошью данного устройства. хотя и не поддерживается в качестве источника сигнала. С помошью этого устройства можно управлять двумя внешними устройствами. При наличии двух подключенных внешних устройств это устройство автоматически присваивает им категории "внешнее устройство 1" и "внешнее устройство 2".

Ниже дано описание основных функций внешнего устройства. Операции различаются в зависимости от типа подключенного внешнего устройства. Более подробную информацию см. в инструкции по эксплуатации внешнего устройства.

### Выбор внешнего устройства в качестве источника сигнала

• Нажмите кнопку SRC, чтобы выбрать **EXTERNAL в качестве источника сигнала.** 

### Основные операции

Следующие операции различаются в зависимости от типа подключенного внешнего устройства. Более подробную информацию о функциях см. в инструкции по эксплуатации внешнего устройства.

- Нажмите BAND/ESC.
- Нажмите и удерживайте BAND/ESC.

Нажмите MULTI-CONTROL влево или  $\bullet$ вправо.

Нажмите MULTI-CONTROL влево или вправо и удерживайте в течение секунды, затем отпустите.

• Нажмите MULTI-CONTROL вверх или **RHU3** 

### Использование функций, присвоенных кнопкам от 1 до 6

Нажмите LIST. 1

Используйте MULTI-CONTROL, чтобы  $\mathbf{2}$ выбрать функции от 1 КЕУ до 6 КЕУ. Поворачивайте для переключения от 1 КЕҮ к 6 КЕҮ. затем нажмите.

### Расширенные функции

Нажмите MULTI-CONTROL, чтобы вывести на экран основное меню.

#### С помошью MULTI-CONTROL вы- $\mathbf{z}$ берите FUNCTION.

Поворачивайте для перехода к другому пункту меню. Нажмите, чтобы выбрать.

#### Для выбора функции поворачивайте 3 **MULTI-CONTROL.**

**FUNC1** (функция 1)-FUNC2 (функция 2)-FUNC3 (функция 3)-FUNC4 (функция 4)-AUTO/MANUAL (авто/вручную)

- Вы также можете включить или выключить функцию FUNC1, нажав S.Rtry.
- Вы также можете включить или выключить функцию FUNC2. нажав RDM/iPod.
- Вы также можете включить или выключить функцию FUNC3, нажав RPT/LOCAL.

### Примечания

- Функцию также можно выбрать, нажав кнопку FUNCTION на пульте дистанционного управления.
- Чтобы вернуться к предыдущему дисплею, нажмите **ВАСК**
- Для возврата в основное меню нажмите и удерживайте кнопку ВАСК.
- Чтобы вернуть дисплей в исходный режим, нажмите **BAND/ESC.**

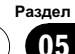

Раздел

### Воспроизведение музыки на iPod

### Основные операции

Вы можете использовать данное устройство для управления адаптером интерфейса iPod, который продается отдельно.

% Ускоренная перемотка вперед/назад Нажмите MULTI-CONTROL влево или вправо и удерживайте в течение секунды, затем отпустите.

#### • Выберите дорожку

Нажмите MULTI-CONTROL влево или вправо.

### Примечания

- ! Меры предосторожности при использовании iPod см. на стр[. 67.](#page-66-0)
- При подключении iPod к данному устройству на дисплее iPod отображается **PIONEER** (или  $\checkmark$  ("галочка")).
- Если сообщение об ошибке, такое как ERROR-19, появляется на дисплее, смотрите в [Сообщения](#page-61-0) об ошибках на стр. 62.
- Когда ключ зажигания находится в положении ACC или ON, происходит зарядка аккумулятора iPod, если iPod подключен к данному устройству.
- Если iPod подключен к данному устройству, то включение или выключение iPod невозможно.
- **Прежде чем подключить переходник dock** connector данного устройства к iPod, отсоедините наушники iPod.
- Выключение iPod происходит примерно через две минуты после установки ключа зажигания в положение OFF.

### Отображение текстовой информации iPod

Управление аналогично iPod, подключенному через USB-интерфейс данного устройства. (См. [Отображение](#page-26-0) текстовой [информации](#page-26-0) iPod на стр. 27.)

### Поиск композиции

Управление аналогично iPod, подключенному через USB-интерфейс данного устройства. (См. Поиск [композиции](#page-26-0) на стр. [27](#page-26-0).)

Однако категории, которые могут быть выбраны, несколько отличаются. Доступные категории

PLAYLISTS (списки воспроизведения)— ARTISTS (артисты)—ALBUMS (альбомы)— SONGS (композиции)—GENRES (жанры)

#### Функции и их назначение

1 Нажмите MULTI-CONTROL, чтобы вывести на экран основное меню.

#### 2 С помощью MULTI-CONTROL выберите FUNCTION.

Поворачивайте для перехода к другому пункту меню. Нажмите, чтобы выбрать.

#### 3 Для выбора функции поворачивайте MULTI-CONTROL.

REPEAT (повторное воспроизведение)— SHUFFLE (воспроизведение в произвольной последовательности)—PAUSE (пауза)

#### Функции и их назначение

Функция REPEAT аналогична этой функции на iPod, подключенном через USB-интерфейс данного устройства.

Функция PAUSE идентична той, что используется для встроенного проигрывателя компакт-дисков.

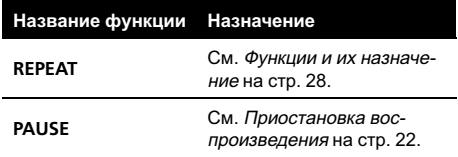

 $Ru$ 

### Примечания

- Функцию также можно выбрать, нажав кнопку **FUNCTION** на пульте дистанционного управления.
- Чтобы вернуться к предыдущему дисплею, нажмите ВАСК.
- Для возврата в основное меню нажмите и удерживайте кнопку ВАСК.
- Чтобы вернуть дисплей в исходный режим, нажмите BAND/ESC.
- Если Вы не воспользуетесь данной функцией в течение 30 секунд, то дисплей автоматически вернется в исходный режим.

### Воспроизведение композиций в произвольной последовательности (перемешивание)

Выберите требуемую настройку, нажимая кнопку RDM.

- SONGS Воспроизведение композиций из выбранного списка в произвольной последовательности.
- ALBUMS Воспроизведение по порядку композиций из альбома, выбранного случайным образом.
- ОГГ Отмена режима воспроизведения в произвольной последовательности.

• Чтобы выключить режим воспроизведения в произвольной последовательности, нажмите RDM еще раз.

### 2 Примечание

Включить функцию можно также в меню, которое вызывается с помощью **MULTI-CONTROL.** 

# **Bluetooth-аудио**

### Основные операции

Подключив адаптер Bluetooth (например, CD-BTB200) к данному устройству, Вы сможете управлять Bluetooth-аудиоплеером посредством беспроводной технологии Bluetooth.

# Важно

- В зависимости от модели Bluetoothаудиоплеера, подключенного к Вашему устройству, Вам доступны различные операции, которые подразделяются на два уровня:
	- Низкий уровень: На вашем аудиоплеере возможно только воспроизведение композиций.
	- Высокий уровень: Воспроизведение. пауза, выбор композиций и т. д. (все операции, описанные в данном руководстве).
- Поскольку на рынке представлено большое количество разнообразных Bluetoothаудиоплееров, управление ими с помощью этого устройства может в значительной степени отличаться. Обратитесь к руководству по эксплуатации, прилагаемому к вашему Bluetooth-аудиоплееру, а также к данному руководству при управлении плеером с этого устройства.
- Данные о композициях (например, истекшее время воспроизведения, название композиции, номер композиции и т. д.) на этом устройстве просмотреть невозможно.
- Во время прослушивания композиций на вашем Bluetooth-аудиоплеере по возможности воздерживайтесь от использования сотового телефона. При использовании сотового телефона поступающий с него сигнал может создать помехи для воспроизводимой композиции.
- Во время разговора по сотовому телефону, подключенному к данному устройству посредством беспроводной технологии Bluetooth, звук композиции, воспроизводимой с помощью Bluetooth-аудиоплеера, приглушается.

45

### Дополнительное оборудование

Если при прослушивании композиции на Bluetooth-аудиоплеере вы переключаетесь на другой источник сигнала, воспроизведение композиции не прекрашается.

• Ускоренная перемотка вперед/назад Нажмите MULTI-CONTROL влево или вправо и удерживайте в течение секунды, затем отпустите.

#### $\bullet$ Выберите дорожку

Нажмите MULTI-CONTROL влево или впра-BO.

### Примечания

- Подробнее об управлении см. в инструкции по эксплуатации адаптера Bluetooth. В данном разделе приводится краткое описание использования Bluetooth-аудиоплеера с данным устройством, которое мало отличается от информации, изложенной в инструкции по эксплуатации адаптера Bluetooth, или представляет собой ее сокращенный вариант.
- Даже если в Вашем аудиоплеере отсутствует модуль Bluetooth, Вы можете управлять им с помощью этого устройства посредством беспроводной технологии Bluetooth. Для управления аудиоплеером с помощью данного устройства подключите оборудование с функцией беспроводной связи Bluetooth (приобретается отдельно) к аудиоплееру, а затем подключите к данному устройству адаптер Bluetooth (например, CD-BTB200).

#### Функции и их назначение

 $\mathbf 1$ Нажмите MULTI-CONTROL, чтобы вывести на экран основное меню.

#### $\overline{2}$ С помошью MULTI-CONTROL выберите FUNCTION.

Поворачивайте для перехода к другому пункту меню. Нажмите, чтобы выбрать.

#### Для выбора функции поворачивайте 3 **MULTI-CONTROL.**

**CONNECTION OPEN** (соединение открыто) -DISCONNECT AUDIO (отключить аудио)-**PLAY** (Воспроизведение)-STOP (Стоп)-PAUSE (пауза)-DEVICE INFO (сведения об **устройстве)** 

Функция PAUSE идентична той, что используется для встроенного проигрывателя компакт-дисков. (См. Приостановка воспроизведения на стр. 22.)

■ Вы также можете выполнить данную операцию, нажимая MULTI-CONTROL вверх ИПИ ВНИЗ

### Примечания

- Функцию также можно выбрать, нажав кнопку FUNCTION на пульте дистанционного управления.
- Чтобы вернуться к предыдущему дисплею, нажмите **BACK**.
- Для возврата в основное меню нажмите и удерживайте кнопку ВАСК.
- Чтобы вернуть дисплей в исходный режим, нажмите BAND/ESC.
- Если Bluetooth-аудиоплеер еще не был подключен к этому устройству, в меню функций появятся опции CONNECTION OPEN и DEVICE INFO, а остальные функции будут недоступны.
- Если Bluetooth-аудиоплеер подключен через высокий уровень, то в меню функций не будет отображаться функция **CONNECTION OPEN, все остальные функ**ции будут активны.
- Если Bluetooth-аудиоплеер подключен через низкий уровень, то в меню функций будут отображаться только DISCONNECT AUDIO и DEVICE INFO.
- Если Вы не воспользуетесь данными функциями, за исключение функций **CONNECTION OPEN и DISCONNECT AUDIO.** в течение 30 секунд, то дисплей автоматически вернется в исходный режим.

46 Ru

### Раздел

### 06

### <span id="page-46-0"></span>Подключение Bluetoothаудиоплеера

1 С помощью MULTI-CONTROL выберите в меню функций CONNECTION OPEN.

2 Нажмите MULTI-CONTROL, чтобы активировать соединение. На дисплее отображается ALWAYS WAITING. Это устройство на-

ходится в режиме готовности к установке соединения с Bluetooth-аудиоплеером. Если Bluetooth-аудиоплеер находится в режиме готовности к установке беспроводного соединения Bluetooth, соединение с данным устройством будет установлено автоматически.

## Примечание

Перед использованием аудиоплеера может потребоваться ввести PIN-код на этом устройстве. Если для установки соединения вашему плееру требуется PIN-код, поищите код на самом плеере или в его сопроводительной документации. См. [Ввод](#page-39-0) PINкода для [беспроводного](#page-39-0) соединения Bluetooth [на стр](#page-39-0). 40.

### Воспроизведение композиций на Bluetooth-аудиоплеере

1 С помощью MULTI-CONTROL выберите в меню функций PLAY.

2 Нажмите MULTI-CONTROL, чтобы начать воспроизведение.

### Остановка воспроизведения

1 С помощью MULTI-CONTROL выберите в меню функций STOP.

2 Нажмите MULTI-CONTROL, чтобы остановить воспроизведение.

### Отключение Bluetoothаудиоплеера

1 С помощью MULTI-CONTROL выберите в меню функций DISCONNECT AUDIO.

2 Нажмите MULTI-CONTROL, чтобы отключить Bluetooth-аудиоплеер. На дисплее отображается DISCONNECTED. Bluetooth-аудиоплеер отключен от этого устройства.

### Отображение адреса Bluetooth-устройства (BD)

1 С помощью MULTI-CONTROL выберите в меню функций DEVICE INFO.

2 Для отображения установочного меню нажмите MULTI-CONTROL.

#### 3 Нажмите MULTI-CONTROL для выбора желаемой настройки.

Поворачивайте для изменения настройки. DEVICE NAME (Название устройства)— **BD ADDRESS** (Адрес Bluetooth-устройства  $(BD))$ 

## Телефон с функцией **Bluetooth**

### Основные операции

При использовании адаптера Bluetooth (например, CD-BTB200) можно подключить <sup>к</sup> данному устройству сотовый телефон, имеющий функцию беспроводной связи Bluetooth, которая позволяет пользоваться громкой связью даже во время движения автомобиля.

# Важно

Раздел 06

- ! Поскольку это устройство находится в режиме готовности к подключению сотового телефона посредством беспроводной технологии Bluetooth, пользование этим устройством при заглушенном двигателе может привести к разряду аккумулятора.
- Во время вождения запрещено использование расширенных функций, требующих вашего внимания, таких, как набор номеров с экрана, использование телефонного справочника и т.д. Если вам необходимо воспользоваться этими расширенными функциями, остановите автомобиль в безопасном месте и только после этого пользуйтесь ими.

### Примечания

- ! Кривая эквалайзера для телефона в качестве источника сигнала является постоянной.
- ! При выборе телефона в качестве источника сигнала Вы не сможете использовать функцию FADER/BALANCE (регулировка баланса) в менюаудиофункций.

## Настройки для громкой связи

Прежде чем воспользоваться функцией громкой связи, необходимо настроить устройство для работы с сотовым телефоном. Сюда входит установка беспроводного соединения Bluetooth

между этим устройством и телефоном, регистрация телефона на этом устройстве и настройка уровня громкости.

#### 1 Подключение

Подробно о подключении сотового телефона к этому устройству посредством беспроводной технологии Bluetooth смотрите в [Подключение](#page-49-0) сотового телефона на стр. [50](#page-49-0).

# Ваш телефон теперь должен быть временно подключен. Однако для максимально эффективной работы рекомендуется зарегистрировать телефон на этом устройстве.

#### 2 Регистрация

Порядок регистрации Вашего временно подключенного телефона см. в [Регистрация](#page-50-0) [подключенного](#page-50-0) сотового телефона на стр. [51](#page-50-0).

#### 3 Регулировка громкости

Настройте требуемую громкость звука на сотовом телефоне. После настройки уровень громкости вводится в память этого устройства в качестве настройки по умолчанию.

# Громкость речи и громкость звонка могут отличаться в зависимости от модели сотового телефона.

# Если разница между ними большая, то общий уровень громкости может быть нестабильным.

Прежде чем прервать соединение между сотовым телефоном и этим устройством, установите соответствующий уровень громкости. Если звук на сотовом телефоне был отключен (нулевой уровень громкости), то данная настройка на сотовом телефоне сохранится даже после отключения телефона от этого устройства.

### Выполнение вызовов

### Голосовой набор

1 Нажмите кнопку BAND/ESC и удерживайте, пока на дисплее не появится надпись VOICE DIAL.

На дисплее появится надпись VOICE DIAL. При отображении на дисплее

VOICE DIAL ON вы можете воспользоваться функцией голосового набора.

# Если Ваш сотовый телефон не поддерживает функцию голосового набора, на дисплее появится надпись NO VOICE DIAL, и операция станет недоступной.

2 Произнесите имя вызываемого абонента.

### Прием вызовов

### Ответ на входящий вызов или его отклонение

% Ответ на входящий вызов При поступлении вызова нажмите MULTI-CONTROL.

# Выполнить эту операциюможно также нажатием MULTI-CONTROL вверх.

• Завершение вызова Нажмите MULTI-CONTROL вниз.

Отклонение входящего вызова При поступлении вызова нажмите MULTI-CONTROL вниз.

# Примечания

- Если на сотовом телефоне установлен режим закрытой связи, функция громкой связи может оказаться недоступной.
- Продолжительность вызова отобразится на дисплее (это показание может незначительно отличаться от реальной продолжительности вызова).

### Управление ожиданием вызова

#### % Ответ на ожидающий вызов

При поступлении вызова нажмите MULTI-CONTROL.

**• Выполнить эту операцию можно также на**жатием MULTI-CONTROL вверх.

Завершите все вызовы Нажмите MULTI-CONTROL вниз.

- Переключение между абонентами, находящимися в режиме ожидания Нажмите MULTI-CONTROL.
- Выполнить эту операцию можно также нажатием MULTI-CONTROL вверх.
- Отклонение ожидающего вызова Нажмите MULTI-CONTROL вниз.

### Примечания

- Нажатие **MULTI-CONTROL** вниз завершает все вызовы, в том числе вызов, находящийся в режиме ожидания.
- ! Для завершения вызова вы и ваш собеседник должны положить трубку.

### Знакомство с расширенными функциями

1 Нажмите MULTI-CONTROL, чтобы вывести на экран основное меню.

#### 2 С помощью MULTI-CONTROL выберите FUNCTION.

Поворачивайте для перехода к другому пункту меню. Нажмите, чтобы выбрать.

#### 3 Для выбора функции поворачивайте MULTI-CONTROL.

SEARCH PHONE (поиск и соединение)-CONNECTION OPEN (соединение открыто) —DISCONNECT PHONE (отсоединить телефон)—CONNECT PHONE (подсоединить телефон)—SET PHONE (регистрация телефона)—DELETE PHONE (удаление телефона)—PH BOOK TRANSFER (перенос справочника)—CLEAR MEMORY (очистка памяти)—NUMBER DIAL (вызов путем ввода номера)—REFUSE CALLS (настройка автоматического отклонения входящих вызовов)—AUTO ANSWER (настройка автоответчика)—RING TONE (выбор сигнала входящего вызова)—AUTO CONNECT (настройка автоматического соединения)— ECHO CANCEL (подавление эха)— DEVICE INFO (сведения об устройстве) Если телефон еще не подключен Следующие функции недоступны.

- **DISCONNECT PHONE** (отсоединить телефон)
- SET PHONE (регистрация телефона)
- CLEAR MEMORY (очистка памяти)
- NUMBER DIAL (вызов путем ввода номера)

#### Если соединение установлено, но телефон еще не зарегистрирован Следующие функции недоступны.

- SEARCH PHONE (поиск и соединение)
- **CONNECTION OPEN** (соединение открыто)
- **CONNECT PHONE** (подсоединить телефон)
- CLEAR MEMORY (очистка памяти)

#### Если телефон уже подключен и зарегистрирован

Следующие функции недоступны.

- SEARCH PHONE (поиск и соединение)
- **CONNECTION OPEN** (соединение открыто)
- **CONNECT PHONE** (подсоединить телефон)
- **SET PHONE** (регистрация телефона)

### Примечания

- ! Функциютакже можно выбрать, нажав кнопку FUNCTION на пульте дистанционного управления.
- ! Чтобы вернуться к предыдущему дисплею, нажмите BACK.
- Для возврата в основное меню нажмите и удерживайте кнопку BACK.
- Чтобы вернуться к дисплею воспроизведения, нажмите BAND/ESC.
- Информация об устройстве DEVICE INFO идентична той, что используется для аудиоплеера Bluetooth. (См. [Отображение](#page-46-0) адреса Bluetooth-[устройства](#page-46-0) (BD) на стр. [47](#page-46-0).)
- Если к этому устройству посредством беспроводной технологии Bluetooth подключается сотовый телефон с профилем HSP (Head Set Profile), функции CLEAR MEMORY и NUMBER DIAL будут недоступны.
- Если Вы не воспользуетесь данными функциями, за исключением функций SEARCH PHONE, CONNECTION OPEN, CONNECT PHONE, PH BOOK TRANSFER, DISCONNECT PHONE, NUMBER DIAL и CLEAR MEMORY, в течение 30 секунд, то дисплей автоматически вернется в исходный режим.

### Подключение сотового телефона

#### Поиск доступных сотовых телефонов

1 С помощью MULTI-CONTROL выберите в меню функций SEARCH PHONE.

2 Нажмите MULTI-CONTROL, чтобы найти доступные сотовые телефоны. При выполнении поиска мигает **SEARCHING.** При обнаружении доступных сотовых телефонов с поддержкой беспроводной технологии Bluetooth на дисплее отображаются названия устройств или NAME NOT FOUND (если названия недоступны).

<span id="page-49-0"></span>Раздел 06

Раздел 06

<span id="page-50-0"></span># Если это устройство не находит доступных сотовых телефонов, выводится сообщение NOT FOUND.

#### 3 Поверните MULTI-CONTROL для выбора названия устройства, с которым Вы хотите установить соединение.

# Вы также можете выполнить данную операцию, нажимая MULTI-CONTROL вверх или вниз.

#### 4 Нажмите MULTI-CONTROL, чтобы установить соединение с выбранным сотовым телефоном.

При выполнении соединения мигает надпись CONNECTING. Для завершения процедуры установки соединения проверьте название устройства (PIONEER BT UNIT) и введите код канала на сотовом телефоне. Если соединение установлено, на дисплее появится индикация CONNECTED.

# Код канала по умолчаниюустановлен на 0000. Вы можете изменить данный код в начальных настройках. См. [Ввод](#page-39-0) PIN-кода для [беспроводного](#page-39-0) соединения Bluetooth на стр. [40](#page-39-0).

#### Использование сотового телефона для начала установки соединения

1 С помощью MULTI-CONTROL выберите в меню функций CONNECTION OPEN.

#### 2 Нажмите MULTI-CONTROL, чтобы активировать соединение.

На дисплее замигает надпись

ALWAYS WAITING; устройство находится в режиме готовности к установке соединения с сотовым телефоном.

#### 3 Используйте сотовый телефон для установки соединения с этим устройством.

Код канала по умолчанию установлен на 0000. Вы можете изменить данный код в начальных настройках. См. [Ввод](#page-39-0) PIN-кода для

[беспроводного](#page-39-0) соединения Bluetooth на стр. [40](#page-39-0).

### Отсоединение сотового телефона

#### 1 С помощью MULTI-CONTROL выберите в меню функций DISCONNECT PHONE.

На дисплее появится название устройства, присвоенное подключенному телефону.

2 Нажмите MULTI-CONTROL, чтобы прервать соединение между сотовым телефоном и этим устройством.

По окончании разъединения выводится сообщение DISCONNECTED.

### Регистрация подключенного сотового телефона

1 С помощью MULTI-CONTROL выберите в меню функций SET PHONE.

2 Для отображения установочного меню нажмите MULTI-CONTROL.

3 Поверните MULTI-CONTROL, чтобы выбрать регистрационный профиль. P1 (телефон пользователя 1)—P2 (телефон пользователя 2)—P3 (телефон пользователя 3)—G1 (гостевой телефон 1)—G2 (гостевой телефон 2)

# Вы также можете выполнить данную операцию, нажимая MULTI-CONTROL вверх или вниз.

# При выборе профилей вы будете видеть, зарегистрирован там телефон или еще нет. Если профиль пуст, на дисплее появится надпись NO DATA. Если профиль уже занят, появится название устройства. Для замены профиля на новый предварительно нужно удалить текущий профиль. Чтобы получить дополнительные инструкции, смотрите в Удаление [зарегистрированного](#page-51-0) телефона на стр[. 52](#page-51-0).

#### <span id="page-51-0"></span>4 Для регистрации подключенного в данный момент телефона нажмите MULTI-CONTROL.

По окончании регистрации выводится сообщение REG COMPLETED.

# Если при регистрации возникла ошибка, выводится сообщение REG ERROR. В этом случае вернитесь к шагу 1 и повторите процедуру еще раз.

### Удаление зарегистрированного телефона

1 С помощью MULTI-CONTROL выберите в меню функций DELETE PHONE.

2 Для отображения установочного меню нажмите MULTI-CONTROL.

#### 3 Поверните MULTI-CONTROL, чтобы выбрать регистрационный профиль.

P1 (телефон пользователя 1)—P2 (телефон пользователя 2)—P3 (телефон пользователя 3)—G1 (гостевой телефон 1)—G2 (гостевой телефон 2)

# Вы также можете выполнить данную операцию, нажимая MULTI-CONTROL вверх или вниз.

**• Если профиль пуст, на дисплее появится** надпись NO DATA, и работа будет невозможна.

#### 4 Нажмите MULTI-CONTROL, чтобы вывести на дисплей окно подтверждения.

#### 5 Поверните MULTI-CONTROL, чтобы выбрать DELETE OK? : YES.

Удаляемый телефон находится в режиме готовности.

• Для отмены режима нажмите DELETE OK? : NO.

#### 6 Нажмите MULTI-CONTROL, чтобы удалить телефон.

После удаления телефона выводится сообщение DELETED.

### Соединение с зарегистрированным сотовым телефоном

#### Подключение к зарегистрированному телефону вручную

1 С помощью MULTI-CONTROL выберите в меню функций CONNECT PHONE.

#### 2 Для отображения установочного меню нажмите MULTI-CONTROL.

3 Поверните MULTI-CONTROL, чтобы выбрать регистрационный профиль.

P1 (телефон пользователя 1)—P2 (телефон пользователя 2)—P3 (телефон пользователя 3)—G1 (гостевой телефон 1)—G2 (гостевой телефон 2)

# Вы также можете выполнить данную операцию, нажимая MULTI-CONTROL вверх или вниз.

# Если профиль пуст, на дисплее появится надпись NO DATA, и работа будет невозможна.

#### 4 Нажмите MULTI-CONTROL, чтобы установить соединение с выбранным сотовым телефоном.

В ходе соединения на дисплее отображается надпись CONNECTING. По окончании процедуры установки соединения выводится сообщение CONNECTED.

Раздел በ6

#### <span id="page-52-0"></span>Автоматическое соединение с зарегистрированным телефоном

1 С помощью MULTI-CONTROL выберите в меню функций AUTO CONNECT.

#### 2 Для включения функции автоматического соединения нажмите MULTI-CONTROL

Если сотовый телефон находится в режиме готовности к установке беспроводного соединения Bluetooth, соединение с этим устройством будет установлено автоматически.

# Чтобы отключить функцию автоматического соединения, нажмите MULTI-CONTROL еще раз.

### Использование телефонного справочника

### Перенос записей в телефонный справочник

Емкость телефонного справочника составляет 500 записей. 300 для Пользователя 1, 150 для Пользователя 2 и 50 для Пользователя 3.

#### 1 С помощью MULTI-CONTROL выберите в меню функций PH BOOK TRANSFER.

2 Нажмите MULTI-CONTROL, чтобы вывести на дисплей окно подтверждения. На дисплее появится надпись TRANSFER : YES.

3 Нажмите MULTI-CONTROL, чтобы войти в режим готовности к переносу телефонного справочника.

#### 4 С помощью сотового телефона выполните перенос справочника.

Выполните перенос справочника с помощью сотового телефона. Для получения дополнительной информации см. руководство по эксплуатации сотового телефона.

# На дисплее отображается количество переданных записей и общее количество записей, которые необходимо передать.

5 На дисплее отобразится сообщение DATA TRANSFERRED, и перенос телефонного справочника будет завершен.

#### Вызов по номеру из телефонного справочника

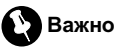

Чтобы выполнить эту операцию, припаркуйте автомобиль и поставьте его на стояночный тормоз.

После того как в телефонной книге найден нужный номер, Вы можете выбрать данную запись и вызвать этот номер.

1 Нажмите LIST, чтобы вывести на дисплей телефонный справочник.

2 Нажмите MULTI-CONTROL, чтобы отобразить ABC SEARCH.

3 Поверните MULTI-CONTROL, чтобы выбрать первую букву нужного имени.

#### 4 Нажмите MULTI-CONTROL, чтобы отобразить запись.

На дисплее отобразятся первая запись телефонного справочника, начиная с выбранной буквы (например, при выборе буквы "Б"–"Бен", "Берт" и "Брайен").

5 Поверните MULTI-CONTROL для выбора записи, с которой Вы хотите установить соединение.

6 Нажмите MULTI-CONTROL, чтобы отобразить номер телефона.

#### 7 Поверните MULTI-CONTROL для выбора номера, с которым Вы хотите установить соединение.

# Если для абонента сохранен только один номер телефона, данная функция будет недоступна.

# Если нужно вернуться назад и выбрать другую запись, нажмите ВАСК.

#### 8 Нажмите MULTI-CONTROL, чтобы выполнить вызов.

 Переключение в режим дисплея удаления телефонной книги производится нажатием и удерживанием MULTI-CONTROL. Чтобы получить дополнительную информацию, смотрите в [Очистка](#page-54-0) памяти на стр. 55.

### Использование списка вызовов

# Важно

Чтобы выполнить эту операцию, припаркуйте автомобиль и поставьте его на стояночный тормоз.

В списке вызовов сохраняются 12 последних вызовов (исходящих, входящих и пропущенных). Вы можете просматривать список вызовов и звонить по этим номерам.

#### 1 Нажмите кнопку LIST для отображения списка.

#### 2 Для выбора списка поверните MULTI-CONTROL.

Телефонный справочник—MISSED CALLS (пропущенные вызовы)—DIALED CALLS (набранные номера)—RECEIVED CALLS (принятые вызовы)

# Подробнее о списках телефонного справочника смотрите в [Использование](#page-52-0) телефонного [справочника](#page-52-0) на стр. 53.

# Если в выбранном списке нет ни одного номера, появится сообщение NO DATA.

#### 3 Нажмите MULTI-CONTROL, чтобы отобразить список зарегистрированных имен.

#### 4 Для выбора телефонного номера поверните MULTI-CONTROL.

# Если номер уже занесен в телефонный справочник, на дисплее отобразится имя.

# Вы можете выбрать другой телефонный номер, нажимая MULTI-CONTROL вверх или вниз.

#### 5 Нажмите MULTI-CONTROL, чтобы выполнить вызов.

# Для выполнения международного вызова нажмите и удерживайте MULTI-CONTROL, чтобы добавить + к телефонному номеру.

### Вызов путем ввода телефонного номера

# Важно

Чтобы выполнить эту операцию, припаркуйте автомобиль и поставьте его на стояночный тормоз.

#### 1 С помощью MULTI-CONTROL выберите в меню функций NUMBER DIAL.

#### 2 Для перехода к экрану ввода номера нажмите MULTI-CONTROL.

#### 3 Для выбора номера поверните MULTI-CONTROL.

Вы также можете выполнить данную операцию, нажимая MULTI-CONTROL вверх или вниз.

#### 4 Для перемещения курсора на позицию следующего символа нажимайте MULTI-CONTROL.

Можно ввести до 24 цифр.

#### 5 По завершении ввода номера нажмите и удерживайте MULTI-CONTROL, чтобы позвонить по этому номеру.

На дисплее появляется подтверждение вызова.

# После ввода 24-значного номера телефона нажмите MULTI-CONTROL. Нажмите и удерживайте MULTI-CONTROL, чтобы выполнить вызов.

### <span id="page-54-0"></span>Очистка памяти

1 С помощью MULTI-CONTROL выберите в меню функций CLEAR MEMORY.

2 Для отображения установочного меню нажмите MULTI-CONTROL.

#### 3 Поворачивайте MULTI-CONTROL для выбора пункта меню.

PHONE BOOK (телефонный справочник)— MISSED (список пропущенных вызовов)— DIALLED (список набранных номеров)— RECEIVED (список принятых вызовов)—ALL (полная очистка памяти)

Если вы хотите очистить весь телефонный справочник и список набранных/принятых/ пропущенных вызовов, нажмите ALL.

# Если к этому устройству посредством беспроводной технологии Bluetooth подключается "гостевой" телефон, то функцию PHONE BOOK выбрать нельзя.

#### 4 Нажмите MULTI-CONTROL для выбора списка, который вы хотите удалить.

### 5 Поверните MULTI-CONTROL, чтобы выбрать CLEAR MEMORY: YES.

Память готова к очистке.

# Для отмены режима нажмите CLEAR MEMORY: NO.

#### 6 Очистка памяти осуществляется нажатием MULTI-CONTROL.

В ходе очистки памяти на дисплее отображается надпись CLEARING. После очистки памяти выбранного компонента отображается CLEARED.

### Настройка автоматического отклонения вызовов

1 С помощью MULTI-CONTROL выберите в меню функций REFUSE CALLS.

#### 2 Для включения функции автоматического отклонения вызовов нажмите MULTI-CONTROL.

# Чтобы отключить функцию автоматического отклонения вызовов, нажмите MULTI-CONTROL еще раз.

### Настройка автоответчика

1 С помощью MULTI-CONTROL выберите в меню функций AUTO ANSWER.

#### 2 Для включения функции автоответчика нажмите MULTI-CONTROL.

# Чтобы отключить функцию автоответчика, нажмите MULTI-CONTROL еще раз.

### Включение сигнала вызова

#### 1 С помощью MULTI-CONTROL выберите в меню функций RING TONE.

#### 2 Нажмите MULTI-CONTROL, чтобы включить сигнал вызова.

Нажмите MULTI-CONTROL еще раз, чтобы выключить сигнал вызова.

### Подавление эха и помех

1 С помощью MULTI-CONTROL выберите в меню функций ECHO CANCEL.

### 2 Нажмите MULTI-CONTROL, чтобы включить функцию подавления эха.

**• Чтобы выключить функцию подавления** эха, нажмите **MULTI-CONTROL** еще раз. $\blacksquare$ 

# Проигрыватель-автомат компакт-дисков

### Основные операции

Вы можете использовать данное устройство для управления проигрывателем-автоматом компакт-дисков, который продается отдельно.

### Дополнительное оборудование

- . 50-дисковые проигрыватели-автоматы компакт-дисков поддерживают только функции, описанные <sup>в</sup> данном руководстве.
- . Это устройство не поддерживает функции формирования списков названий дисков для 50-дисковых проигрывателей-автоматов компакт-дисков. Информациюо функциях формирования списков названий дисков смотрите <sup>в</sup> Выбор диска из списка [названий](#page-59-0) дисков на [стр](#page-59-0). 60.

#### • Выбор диска

Нажмите MULTI-CONTROL вверх или вниз.

% Ускоренная перемотка вперед/назад Нажмите MULTI-CONTROL влево или вправо и удерживайте в течение секунды, затем отпустите.

#### Выберите дорожку

Нажмите MULTI-CONTROL влево или вправо.

### Примечания

- ! Пока проигрыватель-автомат компакт-дисков выполняет подготовительные операции, на дисплее отображается надпись READY.
- Если сообщение об ошибке, такое как ERROR-19, появляется на дисплее, смотрите руководство пользователя проигрывателя-автомата компакт-дисков.
- Если в магазине проигрывателя-автомата компакт-дисков нет дисков, на дисплее отображается надпись NO DISC.

### Использование функций CD TEXT

Эти функции можно использовать только <sup>с</sup> проигрывателем-автоматом компакт-дисков, поддерживающим формат CD TEXT. Данная операция идентична той, что используется для встроенного проигрывателя компакт-дисков.

См. [Отображение](#page-19-0) текстовой информации диска [на стр](#page-19-0). 20.

### Знакомство с расширенными функциями

Вы можете использовать COMP/DBE (компрессия <sup>и</sup> DBE) только <sup>с</sup> проигрывателем-автоматом компакт-дисков, поддерживающим данные функции.

#### 1 Нажмите MULTI-CONTROL, чтобы вывести на экран основное меню.

#### 2 С помощью MULTI-CONTROL выберите FUNCTION.

Поворачивайте для перехода к другому пункту меню. Нажмите, чтобы выбрать.

#### 3 Для выбора функции поворачивайте MULTI-CONTROL.

REPEAT (повторное воспроизведение)— RANDOM (воспроизведение в произвольной последовательности)—SCAN (сканирующее воспроизведение)—PAUSE (пауза) —COMP/DBE (компрессия и DBE (динамическое усиление баса))—ITS PLAY (воспроизведение с функцией ITS)— ITS MEMORY (программирование функции ITS)—TITLE INPUT (ввод названия диска)

- # Если Вы не воспользуетесь данными функциями, за исключение функций ITS MEMORY и TITLE INPUT, в течение 30 секунд, то дисплей автоматически вернется в исходный режим.
- # При воспроизведении диска формата CD TEXT на проигрывателе-автомате компактдисков, совместимом с форматом CD TEXT, переключение в режим TITLE INPUT невозможно. Название диска уже записано на компакт-диске CD TEXT.

#### Функции и их назначение

Назначение функций REPEAT, RANDOM, SCAN, PAUSE, COMP/DBE и TITLE INPUT практически идентично тем, что используются для встроенного проигрывателя компакт-дисков.

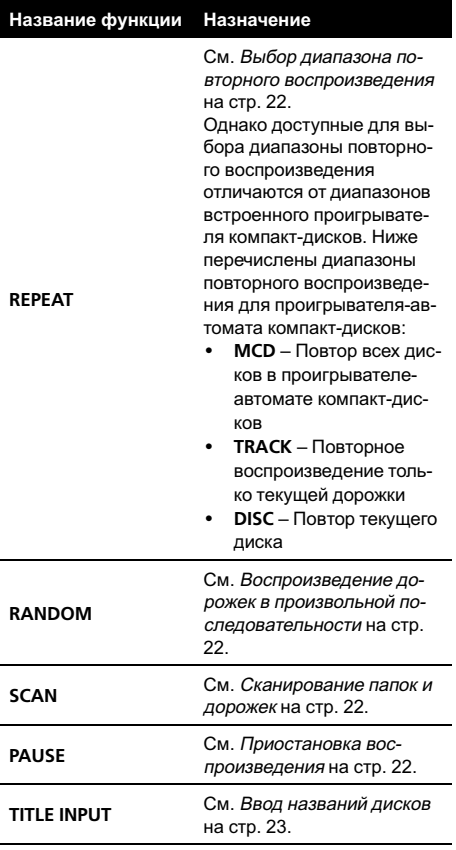

### Примечания

- ! Функциютакже можно выбрать, нажав кнопку FUNCTION на пульте дистанционного управления.
- Чтобы вернуться к предыдущему дисплею, нажмите BACK.
- Для возврата в основное меню нажмите и удерживайте кнопку BACK.
- Чтобы вернуться к дисплею воспроизведения, нажмите BAND/ESC.
- Если Вы выберете другие диски во время повторного воспроизведения, диапазон повторного воспроизведения сменится на MCD.
- Если Вы выполните поиск дорожки или ускоренную перемотку вперед/назад в режиме TRACK, диапазон повторного воспроизведения сменится на DISC.
- После завершения сканирования дорожки или диска снова начнется обычное воспроизведение дорожек.

### Использование сжатия и усиления басов

Эти функции можно использовать только <sup>с</sup> тем проигрывателем-автоматом компактдисков, который их поддерживает. Использование функций COMP (компрессия) и DBE (динамическое усиление баса) позволяет регулировать качество звучания при воспроизведении на проигрывателеавтомате компакт-дисков.

#### 1 С помощью MULTI-CONTROL выберите в меню функций COMP/DBE.

# Если проигрыватель-автомат компакт-дисков не поддерживает функции COMP/DBE, при попытке их выбрать на дисплее появляется надпись NO COMP.

#### 2 Поверните MULTI-CONTROL для выбора желаемой настройки.

OFF—COMP 1—COMP 2—OFF—DBE 1— DBF<sub>2</sub>

Раздел በ6

### <span id="page-57-0"></span>Использование списка воспроизведения с функцией ITS

Функция ITS (моментальный выбор дорожки) позволяет составить список воспроизведения любимых дорожек из всех записей на дисках, имеющихся в магазине проигрывателя-автомата компакт-дисков. После того, как Вы добавили любимые дорожки в список воспроизведения, Вы можете включить воспроизведение с функцией ITS и прослушивать только эти отобранные записи.

Вы можете использовать функцию ITS для ввода и воспроизведения (с названиями дисков) до 99 дорожек на каждом из дисков, общее число которых может доходить до 100. (В моделях проигрывателей-автоматов компакт-дисков, предшествовавших моделям CDX-P1250 и CDX-P650, можно было вносить в список воспроизведения не более 24 дорожек.)

#### Создание списка воспроизведения с программированием функции ITS

1 Запустите воспроизведение диска, который Вы хотите запрограммировать. Нажмите MULTI-CONTROL вверх или вниз, чтобы выбрать компакт-диск.

2 С помощью MULTI-CONTROL выберите в меню функций ITS MEMORY.

3 Для отображения установочного меню нажмите MULTI-CONTROL.

4 Нажмите кнопку MULTI-CONTROL, чтобы выбрать TRK.

5 Поворачивайте MULTI-CONTROL для выбора желаемой композиции.

#### 6 Нажмите MULTI-CONTROL, чтобы выбрать MEMORY.

Появляется надпись MEMORY COMPLETE, и воспроизводимая в данный момент дорожка заносится в Ваш список воспроизведения.

**E** Если отображается DELETE, поверните MULTI-CONTROL для отображения MEMORY.

### Примечание

После записи в память данных для 100 дисков данные для следующего диска будут замещать данные диска,

запрограммированного первым.

#### Воспроизведение из списка воспроизведения с функцией ITS

Воспроизведение с функцией ITS позволяет прослушивать дорожки, которые Вы внесли в свой список воспроизведения с функцией ITS. Когда Вы включаете воспроизведение с функцией ITS, проигрыватель-автомат компакт-дисков начинает воспроизводить дорожки из Вашего списка воспроизведения с функцией ITS.

1 Выберите диапазон повторного воспроизведения.

2 С помощью MULTI-CONTROL выберите в меню функций ITS PLAY.

#### 3 Нажмите MULTI-CONTROL, чтобы включить воспроизведение с функцией ITS.

На дисплее появится надпись ITS PLAY: ON. Воспроизведение начинается с дорожек из Вашего списка воспроизведения в пределах предварительно выбранных диапазонов MCD или DISC.

# Если в текущем диапазоне не запрограммирована ни одна дорожка для воспроизведения с функцией ITS, отображается надпись **FMPTY** 

**• Нажмите MULTI-CONTROL еще раз, чтобы** выключить воспроизведение с функцией ITS.

#### Удаление дорожки из списка воспроизведения с функцией ITS

Вы можете удалять дорожки из списка воспроизведения с функцией ITS, если воспроизведение с функцией ITS включено.

## Дополнительное оборудование

Если воспроизведение с функцией ITS уже включено, перейдите к шагу 2. Если воспроизведение с функцией ITS еще не включено, используйте MULTI-CONTROL.

#### 1 Включите воспроизведение компакт-диска с дорожкой, которую Вы хотите удалить из списка воспроизведения с функцией ITS, и включите воспроизведение с функцией ITS.

См. [Воспроизведение](#page-57-0) из списка воспроизведения <sup>с</sup> [функцией](#page-57-0) ITS на стр. 58.

2 С помощью MULTI-CONTROL выберите в меню функций ITS MEMORY.

3 Для отображения установочного меню нажмите MULTI-CONTROL.

4 Нажмите кнопку MULTI-CONTROL, чтобы выбрать TRK.

5 Поворачивайте MULTI-CONTROL для выбора желаемой композиции.

#### 6 Нажмите MULTI-CONTROL, чтобы выбрать DELETE.

Текущая дорожка удаляется из списка воспроизведения с функцией ITS, и начинается воспроизведение следующей дорожки из этого списка.

**E** Если отображается **MEMORY**, поверните MULTI-CONTROL для отображения DELETE.

# Если в текущем диапазоне нет дорожек из Вашего списка воспроизведения, появляется надпись EMPTY, и включается обычный режим воспроизведения.

#### Удаление диска из списка воспроизведения с функцией ITS

Вы можете удалить все дорожки диска из списка воспроизведения с функцией ITS, если воспроизведение с функцией ITS выключено.

1 Запустите воспроизведение диска, который Вы хотите удалить.

#### 2 С помощью MULTI-CONTROL выберите в меню функций ITS MEMORY.

3 Для отображения установочного меню нажмите MULTI-CONTROL.

#### 4 Нажмите MULTI-CONTROL, чтобы выбрать DELETE.

Все дорожки, принадлежащие текущему диску, удаляются из списка воспроизведения, и на дисплее отображается надпись MEMORY DELETED.

**E** Если отображается MEMORY, поверните MULTI-CONTROL для отображения DELETE.

### Использование функций названия диска

Вы можете вводить названия компакт-дисков и просматривать их. Кроме того, можно легко проводить поиск нужного диска и воспроизводить его.

#### Ввод названий дисков

Используйте функциюввода названия диска для хранения до 100 названий компакт-дисков (вместе с их списками воспроизведения с функцией ITS) в проигрывателе-автомате компакт-дисков. Каждое название может содержать не более 10 символов.

Чтобы получить дополнительную инфор-мацию об этой процедуре, смотрите в [Ввод](#page-22-0) [названий](#page-22-0) дисков на стр. 23.

- Названия остаются в памяти даже после того, как диск удалён из магазина, и вызываются из памяти после повторной установки данного диска.
- ! После записи в память данных для 100 дисков данные для следующего диска будут замещать данные диска, запрограммированного первым.

Русский

#### Просмотр названий дисков

<span id="page-59-0"></span>Раздел 06

> Вы можете просматривать текстовую информациюлюбого диска, для которого было введено название диска.

Данная операция идентична той, что используется для встроенного проигрывателя компакт-дисков.

См. [Отображение](#page-19-0) текстовой информации диска [на стр](#page-19-0). 20.

#### Выбор диска из списка названий дисков

Список названий дисков позволяет просматривать названия дисков, введённые в проигрыватель-автомат компакт-дисков, и выбирать нужный диск для воспроизведения.

1 Пока отображается дисплей воспроизведения, нажмите LIST, чтобы перейти в режим списка названий дисков.

#### 2 С помощью MULTI-CONTROL выберите нужное название диска.

Поворачивайте для изменения названия диска. Нажмите для начала воспроизведения.

Вы также можете выбрать другое название диска, нажимая MULTI-CONTROL вверх или вниз.

• Также воспроизвести диск можно нажатием MULTI-CONTROL вправо.

**• При воспроизведении диска формата CD** TEXT нажмите MULTI-CONTROL для отображения списка дорожек выбранного диска. Для возврата к списку дисков нажмите BACK или MULTI-CONTROL влево.

# Чтобы вернуть дисплей в исходный режим, нажмите BAND/ESC или LIST.

# Если Вы не воспользуетесь списком радиостанций в течение 30 секунд, дисплей автоматически вернется в исходный режим.

# Если название для диска не было введено, то на дисплее будет показано сообщение NO DISC TITLE.

# Если диск в магазине отсутствует, то на дисплее рядом с номером диска отображается надпись NO DISC.

### ТВ-тюнер

#### Основные операции

Вы можете использовать данное устройство для управления ТВ-тюнером, который продается отдельно.

Подробнее о работе с ТВ-тюнером смотрите в руководстве по эксплуатации тюнера. В данном разделе приведена информация о том, как использовать данное устройство для приема телевизионных каналов. Данная информация отличается от той, что изложена в руководстве по эксплуатации ТВ-тюнера.

Выберите диапазон Нажмите BAND/ESC.

% Выбор канала (пошагово)

Нажмите MULTI-CONTROL влево или вправо.

#### • Автоматический поиск

Нажмите MULTI-CONTROL влево или вправо и удерживайте в течение секунды, затем отпустите.

### Примечания

- ! Можно выбрать диапазоны от TV-1 до TV-2.
- ! Вы можете отменить настройку с поиском, нажав MULTI-CONTROL вправо или влево.
- Радиостанции можно пропускать, нажимая вправо или влево и удерживая MULTI-CONTROL. Настройка с поиском начнется, как только Вы отпустите MULTI-CONTROL.

60  $\rangle$   $_{\rm Ru}$ 

### Запоминание и повторный вызов телеканалов

Вы можете сохранить в памяти устройства до 12 телеканалов для последующего быстрого вызова.

• В памяти можно сохранить до 12 станций каждого диапазона.

### 1 Нажмите LIST.

Отображается экран предварительной настройки.

#### 2 С помощью MULTI-CONTROL сохраните выбранный телеканал в памяти устройства.

Поворачивайте для выбора другого номера предварительной настройки.

Чтобы сохранить, нажмите и удерживайте.

# Вы также можете сохранять станции, нажимая и удерживая MULTI-CONTROL вправо.

#### 3 С помощью MULTI-CONTROL выберите нужную станцию.

Поворачивайте для перехода к другой радиостанции. Нажмите, чтобы выбрать.

**• Вы также можете выбрать другую радио**станцию, нажимая MULTI-CONTROL вверх или вниз.

# Если Вы не воспользуетесь списком радиостанций в течение 30 секунд, дисплей автоматически вернется в исходный режим.

### Последовательное сохранение в памяти телеканалов с наиболее мощным сигналом

1 Нажмите MULTI-CONTROL, чтобы вывести на экран основное меню.

#### 2 С помощью MULTI-CONTROL выберите FUNCTION, чтобы отобразить BSSM.

# Функциютакже можно выбрать, нажав кнопку FUNCTION на пульте дистанционного управления.

#### 3 Нажмите MULTI-CONTROL, чтобы включить функцию BSSM.

Начнет мигать надпись SEARCH. Пока мигает надпись SEARCH, 12 самых мощных телеканалов будут сохранены в порядке возрастания их мощности. По окончании процесса на дисплее появится список каналов предварительной настройки.

# Чтобы отменить процесс сохранения настроек, нажмите MULTI-CONTROL еще раз.

#### 4 С помощью MULTI-CONTROL выберите нужную станцию.

Поворачивайте для перехода к другой радиостанции. Нажмите, чтобы выбрать.

Вы также можете выбрать другую радиостанцию, нажимая MULTI-CONTROL вверх или вниз.

**• Чтобы вернуть дисплей в исходный режим,** нажмите BAND/ESC.

Если Вы не воспользуетесь списком радиостанций в течение 30 секунд, дисплей автоматически вернется в исходный режим.

## <span id="page-61-0"></span>Сообщения об ошибках

Когда Вы обращаетесь к торговому представителюили в ближайший Сервисный центр Pioneer, убедитесь, что Вы записали сообщение об ошибке.

#### Встроенный проигрыватель компакт-дисков

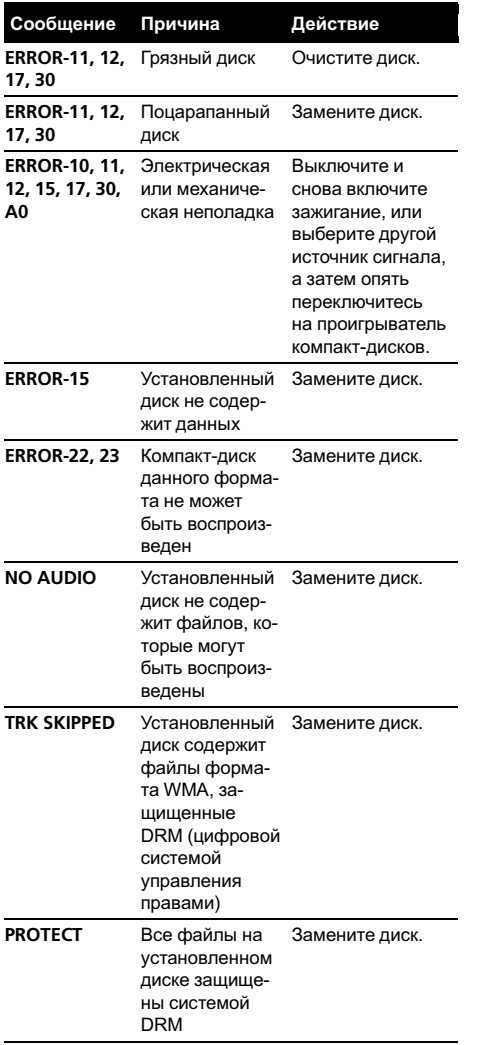

#### USB аудиоплеер/запоминающее устройство USB

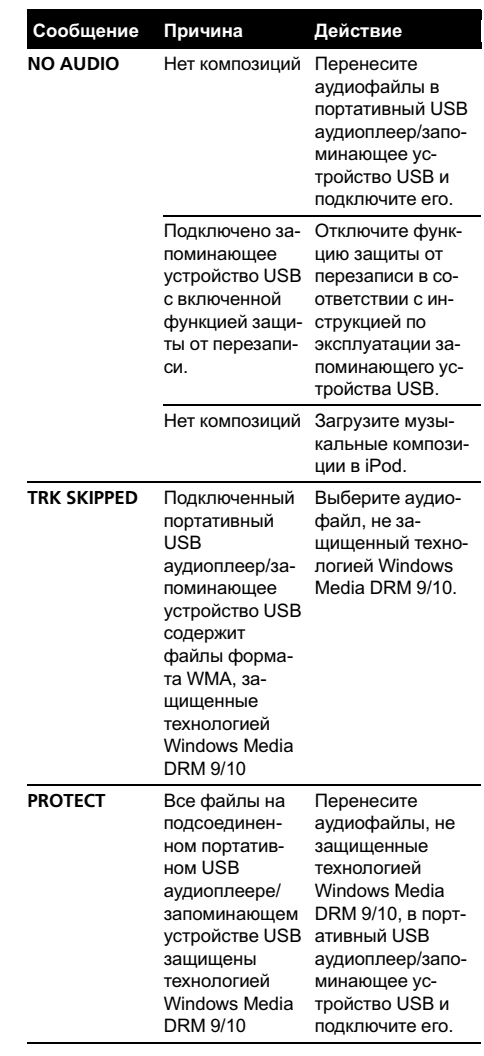

62 $)$  Ru

#### Приложение

# Дополнительная информация

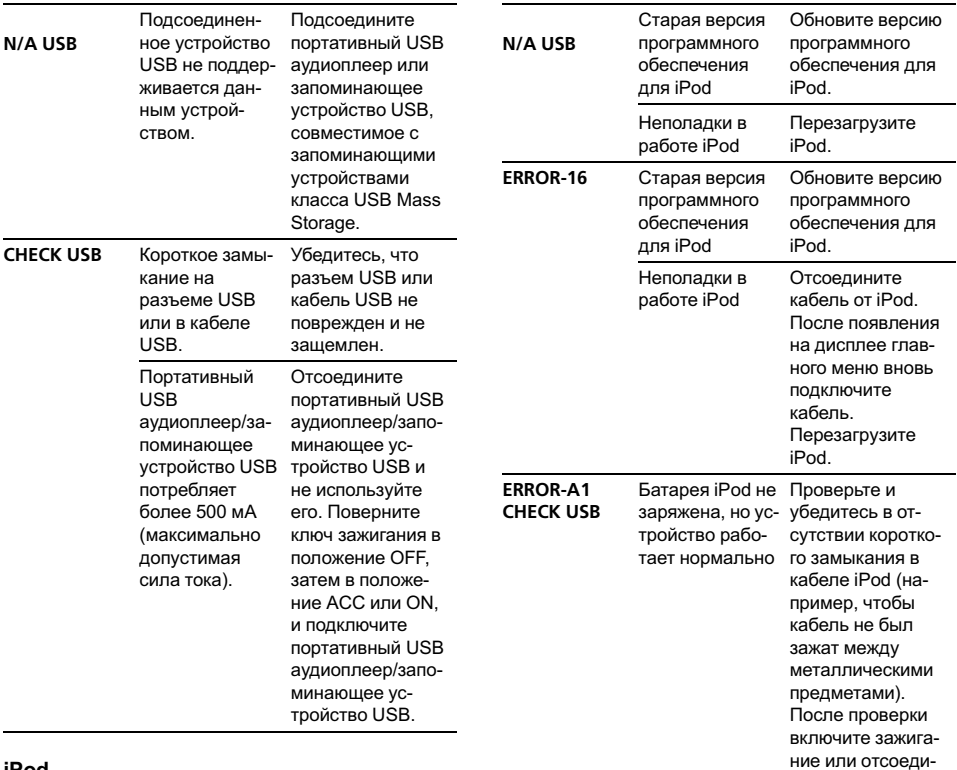

#### iPod

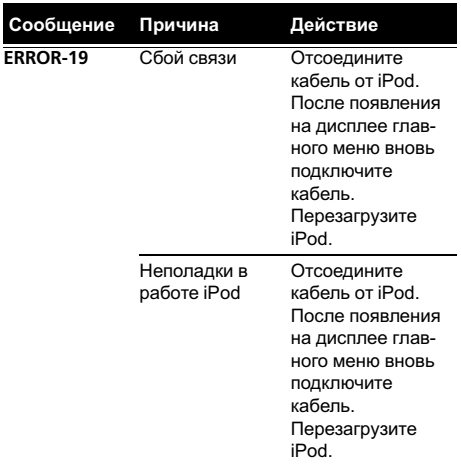

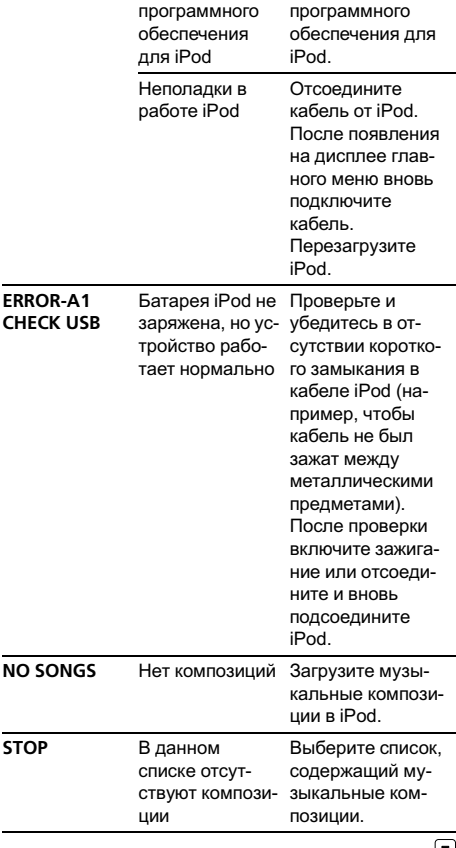

 $\bigcirc$ 

### Рекомендации по обращению с дисками и проигрывателем

• Используйте только диски, имеющие один из следующих логотипов.

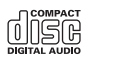

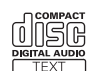

! Используйте только обычные круглые диски. Не используйте диски необычной формы.

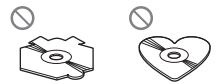

- ! Используйте компакт-диски диаметра 12 см или 8 см. Не используйте адаптер при воспроизведении 8-сантиметровых компакт-дисков.
- ! Не вставляйте в щель для загрузки компакт-диска ничего, кроме компакт-диска.
- Не используйте диски с трещинами, отколотыми краями, деформированные диски или диски с другими повреждениями, поскольку такие диски могут повредить проигрыватель.
- Воспроизведение не закрытых для записи дисков формата CD-R/CD-RW невозможно.
- Не прикасайтесь к рабочей поверхности дисков.
- ! Когда диски не используются, храните их в футлярах.
- Не оставляйте диски в местах с повышенной температурой и под прямым солнечным светом.
- Не приклеивайте этикеток, не пишите и не наносите химических веществ на поверхность дисков.
- Для очистки компакт-диска протрите диск мягкой тканью от центра к краю.
- Конденсация может временно ухудшить работу проигрывателя. Оставьте его для адаптации к более высокой темпера-

туре примерно на час. Также протрите влажные диски мягкой тканью.

- ! Воспроизведение дисков может быть невозможно из-за характеристик диска, формата диска, приложения, при помощи которого выполнялась запись, условий воспроизведения, условий хранения и других факторов.
- ! Текстовая информация может отображаться неправильно в зависимости от условий записи.
- ! Толчки от неровностей дороги могут вызвать прерывание воспроизведения диска.
- ! Перед использованием дисков ознакомьтесь с мерами предосторожности при обращении с ними.

# Двойные диски

- ! Двойные диски это двусторонние диски для записи аудиоданных на CD с одной стороны и для записи видеоданных на DVD – с другой.
- ! Поскольку сторона CD двойных дисков физически несовместима с общим стандартом компакт-дисков, её воспроизведение на данном устройстве может быть невозможным.
- ! Частая загрузка и извлечение двойного диска может привести к появлению царапин на диске. Серьёзные царапины могут создать проблемы при воспроизведении диска на данном устройстве. В некоторых случаях двойной диск может застревать в щели загрузки дисков, изза чего его становится невозможно извлечь. Во избежание такой ситуации мы рекомендуем воздержаться от использования двойных дисков в данном устройстве.
- За более подробной информацией о двойных дисках обращайтесь к соответствующим производителям.

## Совместимость с форматами сжатия данных

#### WMA

- ! Совместимый формат: WMA, преобразованный при помощи Windows Media Player
- Скорость передачи данных: от 48 кбит/с до 320 кбит/с (постоянная скорость передачи данных), от 48 кбит/с до 384 кбит/с (переменная скорость передачи данных)
- Частота дискретизации: от 32 кГц до 48 кГц
- ! Windows Media Audio 9 Professional, Lossless, Voice: не поддерживаются

#### MP3

- Скорость передачи данных: от 8 кбит/с до 320 кбит/с
- Частота дискретизации: от 16 кГц до 48 кГц (32, 44,1, 48 кГц пиковая)
- Совместимая версия тегов ID3: 1.0, 1.1, 2.2, 2.3, 2.4 (теги ID3 версии 2.x имеют приоритет перед версией 1.x.)
- ! Списки воспроизведения M3u: не поддерживаются
- MP3i (интерактивный MP3), mp3 PRO: не поддерживаются

#### AAC

- ! Совместимый формат: Файлы AAC, преобразованные с использованием iTunes®
- Частота дискретизации: от 11,025 кГц до 48 кГц
- Скорость передачи данных: от 16 кбит/с до 320 кбит/с
- Apple Lossless: не поддерживаются

#### **WAV**

- ! Совместимый формат: Linear PCM (Линейная ИКМ – LPCM), MS ADPCM
- Разрядность квантования: 8 и 16 (LPCM), 4 (MS ADPCM)

• Частота дискретизации: от 16 кГц до 48 кГц (LPCM), от 22,05 кГц до 44,1 кГц (MS  $ADPCM$  $\Box$ 

### USB аудиоплеер/ запоминающее устройство USB

### Совместимость USB аудиоплеера/ запоминающего устройства USB

- Версия USB: 2.0, 1.1 и 1.0
- Скорость передачи данных интерфейса USB: полная
- Класс USB: MSC (Mass Storage Class)
- Протокол: массивный
- ! Минимальная емкость памяти: 250 Мб
- ! Максимальная емкость памяти: 250 Гб
- ! Файловая система: FAT16 и FAT32
- Ток питания: 500 мА

### Примечания

- ! Память на запоминающем устройстве USB, имеющая разделы, не может использоваться с данным устройством.
- ! В зависимости от типа портативного USB аудиоплеера/запоминающего устройства USB это устройство может не распознать портативный аудиоплеер/запоминающее устройство USB или воспроизводить аудиофайлы некорректно.
- ! Также Вы можете прослушивать композиции, подключив портативный USB аудиоплеер/запоминающее устройство USB класса USB Mass Storage. Однако защищенные авторским правом композиции, записанные на данном устройстве USB, не могут быть воспроизведены. (При подключении iPod к данному устройству на дисплее iPod отображаются условия воспроизведения файлов в соответствии с характеристиками iPod.)

! Портативный USB аудиоплеер/запоминающее устройство USB нельзя подключить к данному устройству через USBконцентратор.

### USB аудиоплеер/запоминающее устройство USB

- Не оставляйте портативный USB аудиоплеер/запоминающее устройство USB на прямом солнечном свету в течение длительного времени. Длительное воздействие прямого солнечного света может привести к неисправностям в работе портативного USB аудиоплеера/запоминающего устройства USB вследствие высокой температуры.
- Не оставляйте портативный USB аудиоплеер/запоминающее устройство USB в местах с повышенной температурой.
- ! Тщательно закрепите портативный USB аудиоплеер/запоминающее устройство USB во время вождения. Не роняйте портативный USB аудиоплеер/запоминающее устройство USB на пол, где он может застрять под педалью тормоза или акселератора.
- В начале воспроизведении аудиофайлов, содержащих изображения, может произойти небольшая задержка.
- При подключении некоторых USB-устройств к данному ресиверу могут возникнуть радиопомехи.
- При выборе портативного USB аудиоплеера/запоминающего устройства USB в имени файла или папки может отображаться не более 32 символов (включая расширение).
- Текстовая информация некоторых аудиофайлов может отображаться неправильно.
- Необходимо корректно использовать расширения фалов.
- На портативном USB аудиоплеере/запоминающем устройстве USB можно воспроизводить до 15 000 файлов.
- На портативном USB аудиоплеере/запоминающем устройстве USB можно воспроизводить до 500 папок.
- На портативном USB аудиоплеере/запоминающем устройстве USB можно воспроизводить директории, имеющие до восьми уровней.
- ! При начале воспроизведения аудиофайлов на портативном USB аудиоплеере/запоминающем устройстве USB, содержащем разветвленные иерархии папок, может произойти небольшая задержка.
- ! Не подключайте к данному устройству ничего, кроме портативного USB аудиоплеера/запоминающего устройства USB.
- Функционирование устройства может различаться в зависимости от типа USB аудиоплеера и запоминающего устройства USB.

#### Последовательность файлов на запоминающем устройстве USB

Последовательность файлов на портативном USB аудиоплеере отличается от последовательности на запоминающем устройстве USB <sup>и</sup> зависит от типа плеера.

66  $\rangle$   $_{\rm Ru}$ 

#### <span id="page-66-0"></span>Пример иерархии

: Папка : Сжатый аудиофайл

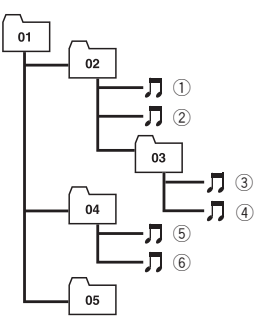

Уровень 1 Уровень 2 Уровень 3 Уровень 4

- ! Числа от 01 до 05 означают присвоенные номера папок. Числа от  $(1)$  до  $(6)$  означают последовательность воспроизведения. Пользователь не может назначать номера папок и устанавливать последовательность воспроизведения с помощью данного устройства.
- ! Файлы воспроизводятся в той последовательности, в которой они записаны на устройстве USB.
- Для выбора алгоритма воспроизведения рекомендуется выполнить следующие действия.
	- 1 Присвойте файлам имена с цифрами, определяющими последовательность воспроизведения (например, 001xxx.mp3 и 099yyy.mp3).
	- 2 Поместите эти файлы в папку.
	- 3 Запишите папку, в которой содержатся данные файлы, на устройство USB.

В некоторых системных средах возможность установки порядка воспроизведения отсутствует.

### iPod

### Обращение с iPod

- Не допускайте длительного воздействия прямых солнечных лучей на iPod. Продолжительное воздействие прямых солнечных лучей на iPod может стать причиной его выхода из строя вследствие перегрева.
- Не оставляйте iPod в местах с высокой температурой воздуха.
- Чтобы устройство функционировало надлежащим образом, кабель его переходника dock connector необходимо подключить непосредственно к iPod.
- ! При движении автомобиля надежно закрепите iPod. Не роняйте iPod на пол, где он может застрять под педальютормоза или акселератора.
- Более подробную информацию см. в инструкции по эксплуатации iPod.

### Настройки iPod

- ! Использование эквалайзера iPod на изделиях Pioneer невозможно. Прежде чем подключить iPod к данному устройству, рекомендуется выключить эквалайзер iPod.
- ! При использовании данного устройства отключение функции повторного воспроизведения на iPod невозможно. Даже если функция повторного воспроизведения на iPod отключена, то при подключении iPod к данному устройству эта функция автоматически установится в режим повтора всех композиций.

### Сжатые аудиофайлы, записанные на диск

В зависимости от используемой для преобразования файлов в формат WMA версии Windows Media Player названия альбомов и другая текстовая информация может отображаться неправильно.

- При запуске воспроизведения файлов WMA и AAC, содержащих изображения, может произойти небольшая задержка.
- Проигрыватель совместим со стандартами записи ISO 9660 уровень 1 и 2. Проигрыватель поддерживает файловые системы Romeo и Joliet.
- ! Возможно воспроизведение дисков, содержащих несколько сессий записи.
- Сжатые аудиофайлы несовместимы с пакетным форматом записи.
- В качестве имени файла или папки может отображаться до 64 первых символов (включая расширение, например, .wma, .mp3, .m4a или .wav).
- Последовательность выбора папок и других действий может изменяться в зависимости от кодировки или программного обеспечения, использованного для записи.
- ! Независимо от продолжительности паузы между композициями в изначальной записи, при воспроизведении дисков со сжатыми аудиофайлами между композициями будут короткие паузы.
- Необходимо правильно использовать расширения файлов, такие как .wma, .mp3, .m4a или .wav.
- Для отображения в данном устройстве кодировка русского текста должна соответствовать следующим наборам символов:
	- Юникод (UTF-8, UTF-16)
	- Отличные от Юникода наборы символов, использующиеся в среде Windows, для которых в языковой настройке задан русский язык
- При использовании русского языка в имени файла или папки может отображаться до 32 символов (включая расширение, например, .wma, .mp3, .m4a или .wav).

### Пример иерархии

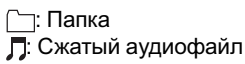

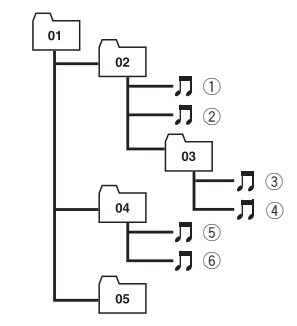

Уровень 1 Уровень 2 Уровень 3 Уровень 4

- ! Это устройство назначает номера папок. Пользователь не может назначать номера папок.
- ! Максимально допустимая иерархия папок составляет восемь уровней. Однако реальная иерархия папок составляет менее двух уровней.
- ! Проигрыватель позволяет воспроизводить до 99 папок на диске.

### Таблица символов для русского языка

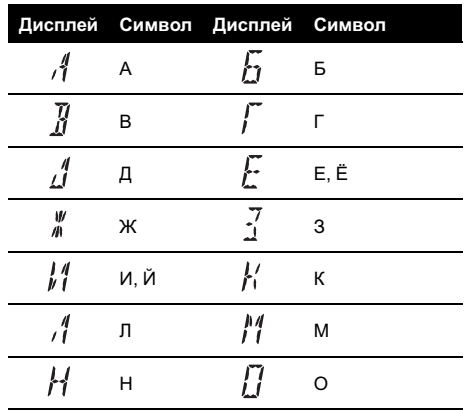

68  $\rangle$   $_{\rm Ru}$ 

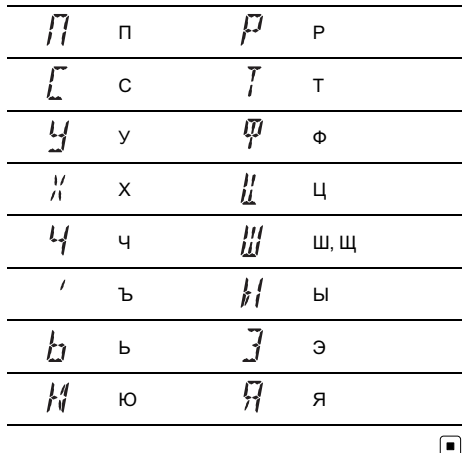

**Русский** 

# Технические характеристики

#### Общие

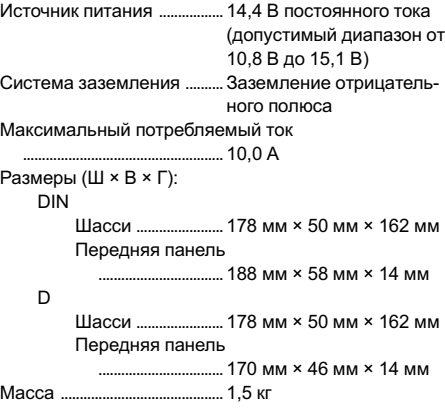

#### Аудио

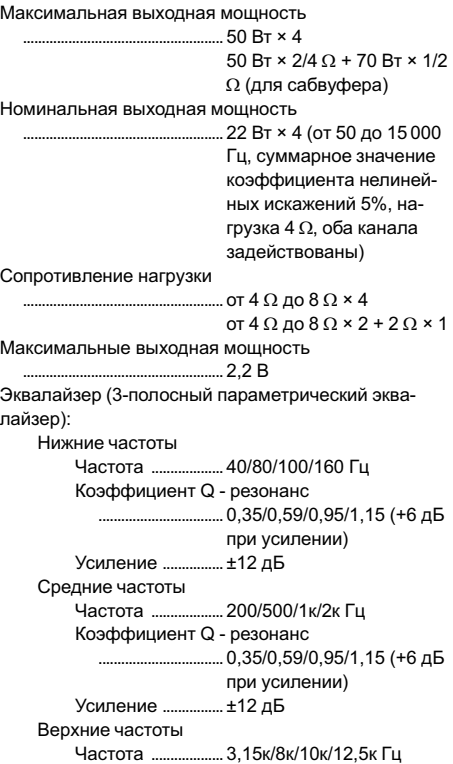

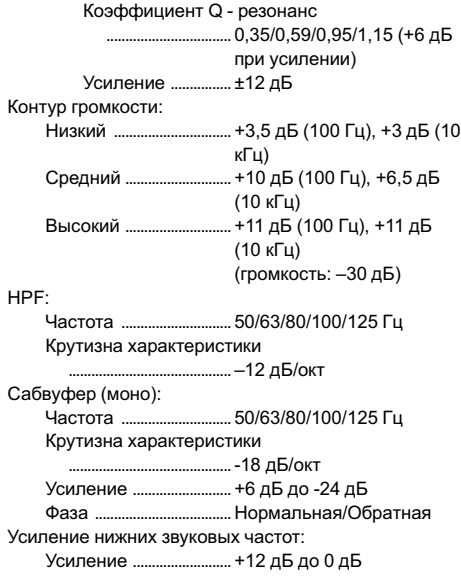

#### Проигрыватель компакт-дисков

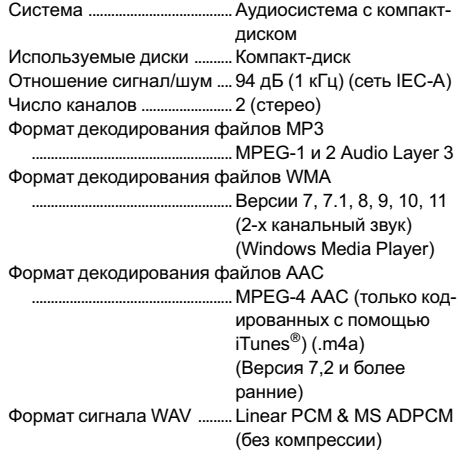

#### USB

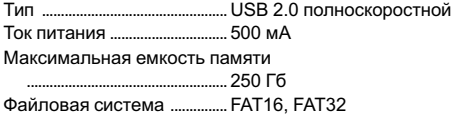

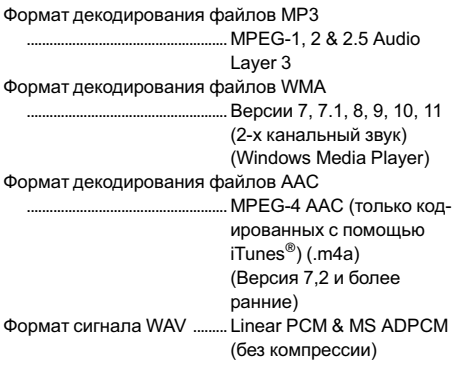

#### FM-тюнер

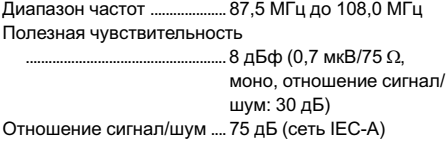

#### MW-тюнер

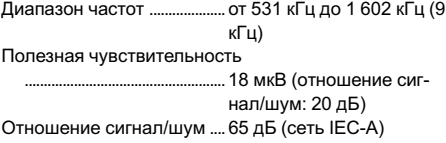

#### LW-тюнер

Диапазон частот .................... 153 кГц до 281 кГц Полезная чувствительность ..................................................... 30 мкВ (отношение сигнал/шум: 20 дБ) Отношение сигнал/шум .... 65 дБ (сеть IEC-A)

#### Примечание:

В соответствии со статьей 5 закона Российской Федерации "О защите прав потребителей" и постановлением правительства Российской Федерации № 720 от 16.06.97 компания Pioneer Europe NV оговаривает следующий срок службы изделий, официально поставляемых на российский рынок. Автомобильная электроника: 6 лет

Другие изделия (наушники, микрофоны и т.п.): 5 лет

### Примечания

- ! Характеристики и конструкция могут быть изменены с цельюих улучшения без предварительного уведомления.
- Данное устройство произведено в Таиланде.

# http://www.pioneer.eu

Visit www.pioneer.co.uk (or www.pioneer.eu) to register your product. Visite www.pioneer.es (o www.pioneer.eu) para registrar su producto. Zum Registrieren Ihres Produktes besuchen Sie bitte www.pioneer.de (oder www.pioneer.eu). Visitez www.pioneer.fr (ou www.pioneer.eu) pour enregistrer votre appareil. Si prega di visitare il sito www.pioneer.it (o www.pioneer.eu) per registrare il prodotto. Bezoek www.pioneer.nl (of www.pioneer.eu) om uw product te registreren. Посетите www.pioneer-rus.ru (или www.pioneer.eu) для регистрации приобретенного Вами изделия.

#### PIONEER CORPORATION

4-1, MEGURO 1-CHOME, MEGURO-KU TOKYO 153-8654, JAPAN

#### Корпорация Пайонир

4-1, Мегуро 1-Чоме, Мегуро-ку, Токио 153-8654, Япония

PIONEER ELECTRONICS (USA) INC. P.O. Box 1540, Long Beach, California 90801-1540, U.S.A. TEL: (800) 421-1404

#### PIONEER EUROPE NV

Haven 1087, Keetberglaan 1, B-9120 Melsele, Belgium TEL: (0) 3/570.05.11

#### PIONEER ELECTRONICS ASIACENTRE PTE. LTD.

253 Alexandra Road, #04-01, Singapore 159936 TEL: 65-6472-7555

#### PIONEER ELECTRONICS AUSTRALIA PTY. LTD.

178-184 Boundary Road, Braeside, Victoria 3195, Australia TEL: (03) 9586-6300

#### PIONEER ELECTRONICS OF CANADA, INC.

300 Allstate Parkway, Markham, Ontario L3R 0P2, Canada TEL: 1-877-283-5901 TEL: 905-479-4411

#### PIONEER ELECTRONICS DE MEXICO, S.A. de C.V.

Blvd.Manuel Avila Camacho 138 10 piso Col.Lomas de Chapultepec, Mexico, D.F. 11000 TEL: 55-9178-4270

#### 先鋒股份有限公司

總公司 : 台北市中山北路二段44號13樓 電話 : (02) 2521-3588

#### 先鋒電子(香港)有限公司

香港九龍尖沙咀海港城世界商業中心 9樓901-6室 電話 : (0852) 2848-6488

Издано Pioneer Corporation. Авторские права © 2007 Pioneer Corporation. Все права защищены.

Отпечатано в Таиланде